# andac<sup>i</sup>ni

# **EB Series**

AC Variable Speed Drive

### IP20

0.37kW–37kW / 0.5HP–50HP 110–480V Single and 3 Phase Input

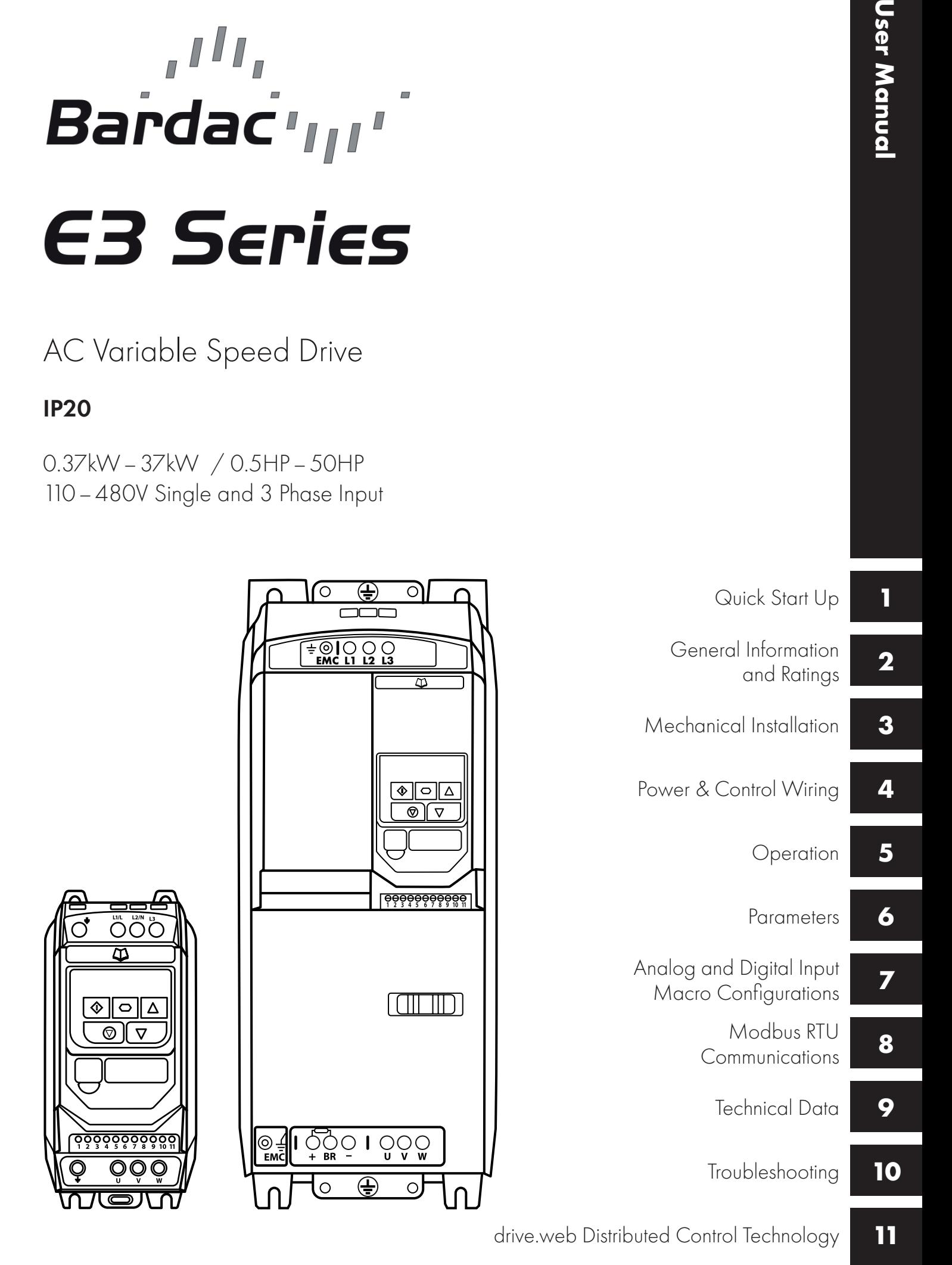

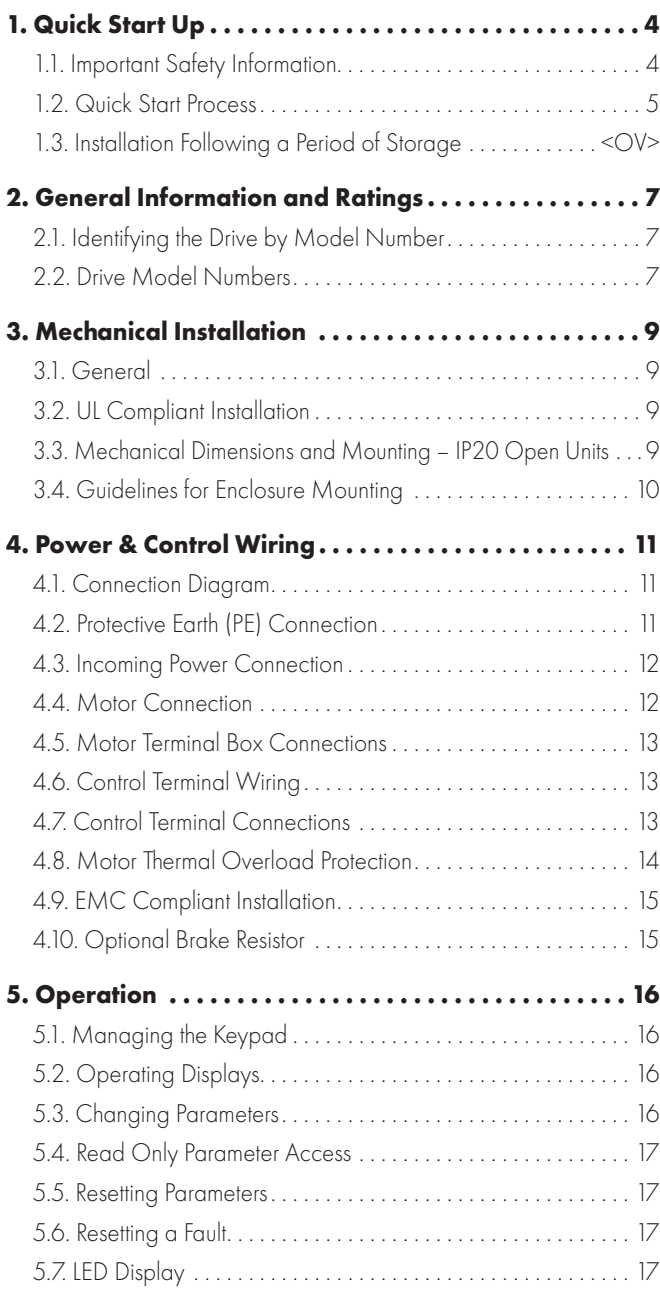

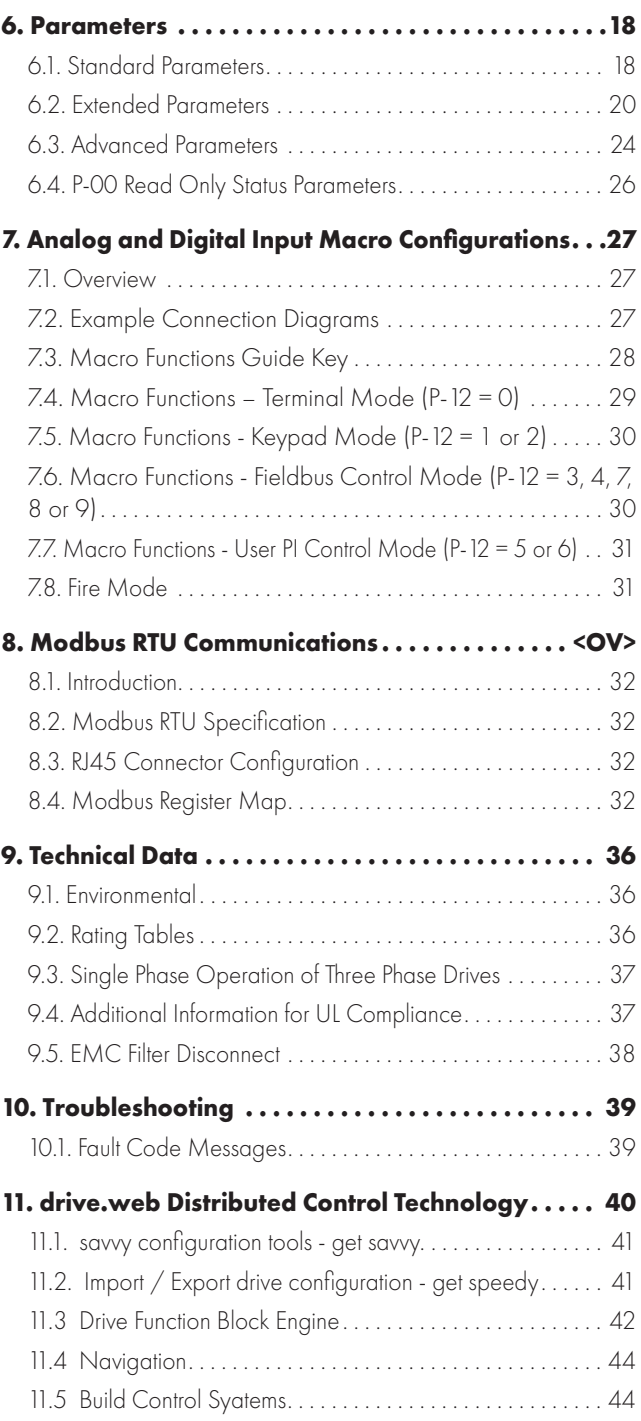

#### **General Information**

It is the responsibility of the installer to ensure that the equipment or system into which the product is incorporated complies with all relevant legislation and codes of practice which apply in the country of use.

#### **CE Marking**

All Bardac products intended for use within the European Union carry the CE mark to indicate compliance with European Directives.

A declaration of conformity is available from the website, www.bardac.com

For compliance with the European EMC Directive, the necessary guidance is provided within this document and it is the responsibility of the installer to ensure this guidance is followed to ensure compliance.

#### **UL Conformity**

A list of currently listed products is available from the UL website, www.ul.com.

For compliance with UL requirements, the necessary guidance is provided within this document and it is the responsibility of the installer to ensure this guidance is followed to ensure compliance.

#### **Copyright Bardac Corporation © 2022**

All rights reserved. No part of this User Guide may be reproduced or transmitted in any form or by any means, electrical or mechanical including photocopying, recording or by any information storage or retrieval system without permission in writing from the publisher.

#### **2 Year Warranty**

All Bardac E3 drive units carry a 2 year warranty against manufacturing defects from the date of manufacture. The manufacturer accepts no liability for any damage caused during or resulting from transport, receipt of delivery, installation or commissioning. The manufacturer also accepts no liability for damage or consequences resulting from inappropriate, negligent or incorrect installation, incorrect adjustment of the operating parameters of the drive, incorrect matching of the drive to the motor, incorrect installation, unacceptable dust, moisture, corrosive substances, excessive vibration or ambient temperatures outside of the design specification. The local distributor may offer different terms and conditions at their discretion, and in all cases concerning warranty, the local distributor should be contacted first.

#### **This user guide is the "original instructions" document. All non-English versions are translations of the "original instructions".**

The contents of this User Guide are believed to be correct at the time of printing. In the interest of a commitment to a policy of continuous improvement, the manufacturer reserves the right to change the specification of the product or its performance or the contents of the User Guide without notice.

#### **This User Guide is for use with version 3.11 Firmware**

#### **User Guide Revision 1.03**

Bardac adopts a policy of continuous improvement and whilst every effort has been made to provide accurate and up to date information, the information contained in this User Guide should be used for guidance purposes only and does not form the part of any contract.

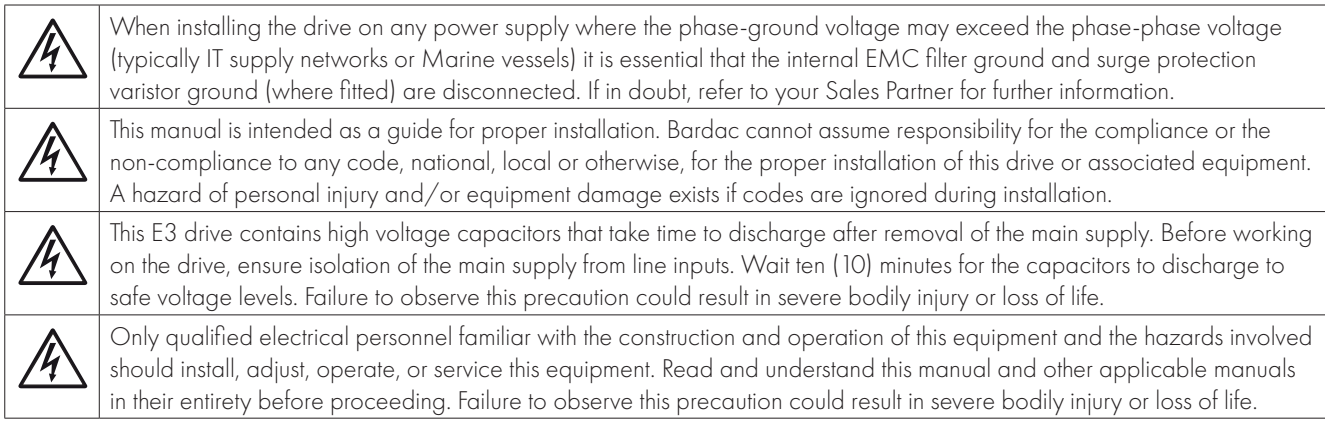

#### <span id="page-3-1"></span><span id="page-3-0"></span>**1.1. Important Safety Information**

Please read the IMPORTANT SAFETY INFORMATION below, and all Warning and Caution information elsewhere.

#### Danger: Indicates a risk of electric shock, which, if not avoided, could result in damage to the equipment and possible injury or death.

This variable speed drive product (E3 drive) is intended for professional incorporation into complete equipment or systems as part of a fixed installation. If installed incorrectly it may present a safety hazard. The E3 drive uses high voltages and currents, carries a high level of stored electrical energy, and is used to control mechanical plant that may cause injury. Close attention is required to system design and electrical installation to avoid hazards in either normal operation or in the event of equipment malfunction. Only qualified electricians are allowed to install and maintain this product.

System design, installation, commissioning and maintenance must be carried out only by personnel who have the necessary training and experience. They must carefully read this safety information and the instructions in this Guide and follow all information regarding transport, storage, installation and use of the E3 drive, including the specified environmental limitations.

Do not perform any flash test or voltage withstand test on the E3 drive. Any electrical measurements required should be carried out with the E3 drive disconnected.

Electric shock hazard! Disconnect and ISOLATE the E3 drive before attempting any work on it. High voltages are present at the terminals and within the drive for up to 10 minutes after disconnection of the electrical supply. Always ensure by using a suitable multimeter that no voltage is present on any drive power terminals prior to commencing any work.

Where supply to the drive is through a plug and socket connector, do not disconnect until 10 minutes have elapsed after turning off the supply.

Ensure correct earthing connections. The earth cable must be sufficient to carry the maximum supply fault current which normally will be limited by the fuses or MCB. Suitably rated fuses or MCB should be fitted in the mains supply to the drive, according to any local legislation or codes.

Ensure correct earthing connections and cable selection as per defined by local legislation or codes. The drive may have a leakage current of greater than 3.5mA; furthermore the earth cable must be sufficient to carry the maximum supply fault current which normally will be limited by the fuses or MCB. Suitably rated fuses or MCB should be fitted in the mains supply to the drive, according to any local legislation or codes.

Do not carry out any work on the drive control cables whilst power is applied to the drive or to the external control circuits.

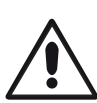

#### Danger: Indicates a potentially hazardous situation other than electrical, which if not avoided, could result in damage to property.

Within the European Union, all machinery in which this product is used must comply with Directive 2006/42/EC, Safety of Machinery. In particular, the machine manufacturer is responsible for providing a main switch and ensuring the electrical equipment complies with EN60204-1.

The level of integrity offered by the E3 drive control input functions – for example stop/start, forward/reverse and maximum speed is not sufficient for use in safety-critical applications without independent channels of protection. All applications where malfunction could cause injury or loss of life must be subject to a risk assessment and further protection provided where needed.

The driven motor can start at power up if the enable input signal is present.

The STOP function does not remove potentially lethal high voltages. ISOLATE the drive and wait 10 minutes before starting any work on it. Never carry out any work on the Drive, Motor or Motor cable whilst the input power is still applied.

The E3 drive can be programmed to operate the driven motor at speeds above or below the speed achieved when connecting the motor directly to the mains supply. Obtain confirmation from the manufacturers of the motor and the driven machine about suitability for operation over the intended speed range prior to machine start up.

Do not activate the automatic fault reset function on any systems whereby this may cause a potentially dangerous situation.

E3 drives are intended for indoor use only.

When mounting the drive, ensure that sufficient cooling is provided. Do not carry out drilling operations with the drive in place, dust and swarf from drilling may lead to damage.

The entry of conductive or flammable foreign bodies should be prevented. Flammable material should not be placed close to the drive

Relative humidity must be less than 95% (non-condensing).

Ensure that the supply voltage, frequency and no. of phases (1 or 3 phase) correspond to the rating of the E3 drive as delivered.

Never connect the mains power supply to the Output terminals U, V, W.

Do not install any type of automatic switchgear between the drive and the motor.

Wherever control cabling is close to power cabling, maintain a minimum separation of 100 mm and arrange crossings at 90 degrees. Ensure that all terminals are tightened to the appropriate torque setting.

Do not attempt to carry out any repair of the E3 drive. In the case of suspected fault or malfunction, contact your local Bardac Sales Partner for further assistance.

#### <span id="page-4-0"></span>**1.2. Quick Start Process**

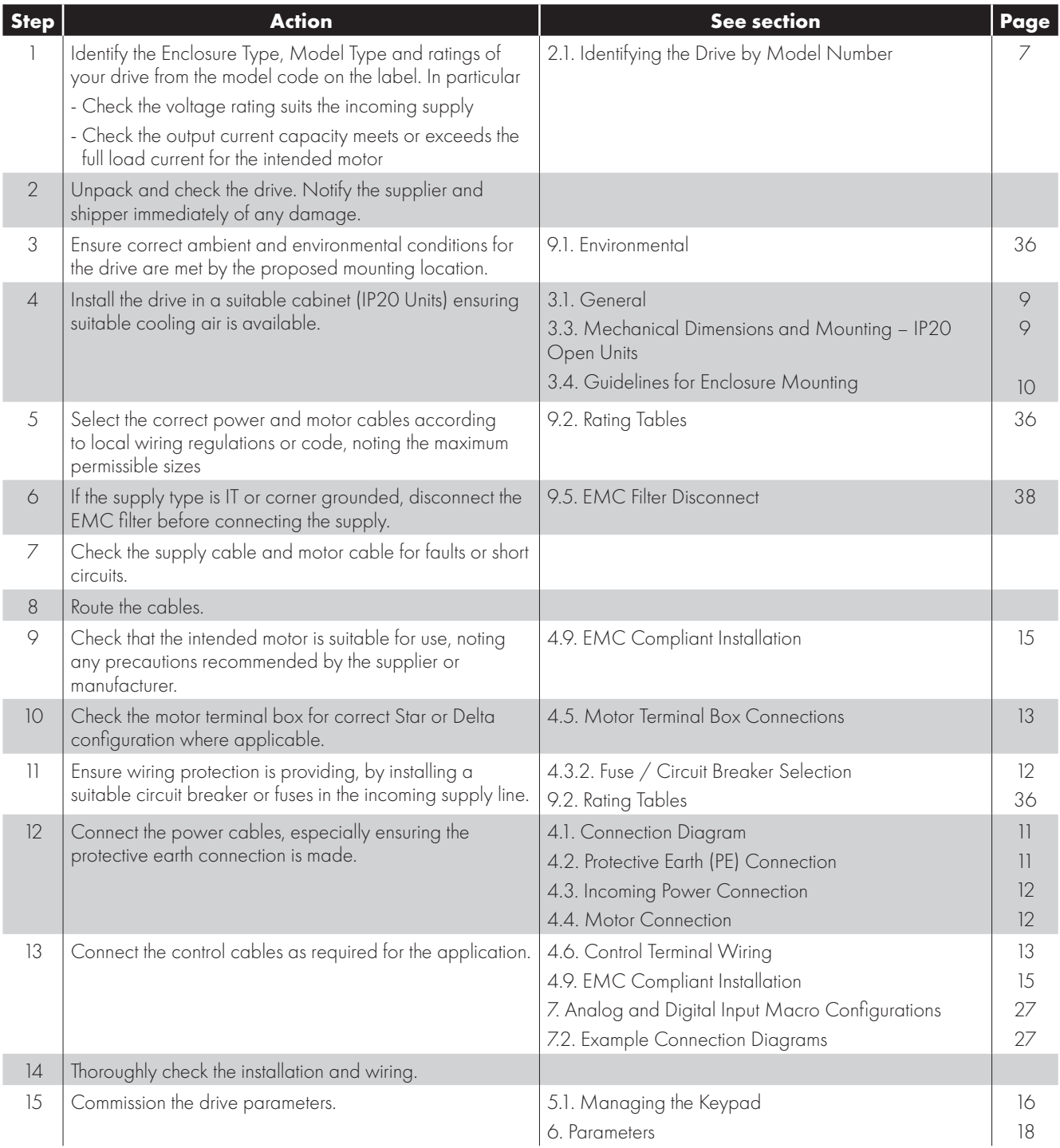

#### **1.3. Installation Following a Period of Storage**

Where the drive has been stored for some time prior to installation, or has remained without the main power supply present for an extended period of time, it is necessary to reform the DC capacitors within the drive according to the following table before operation. For drives which have not been connected to the main power supply for a period of more than 2 years, this requires a reduced mains voltage mains voltage to be applied for a time period, and gradually increased prior to operating the drive. The voltage levels relative to the drive rated voltage, and the time periods for which they must be applied are shown in the following table. Following completion of the procedure, the drive may be operated as normal.

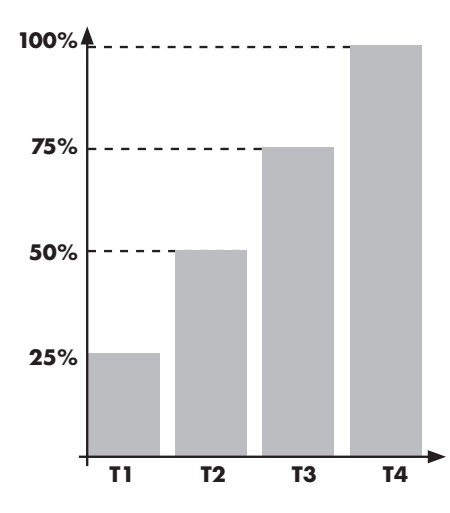

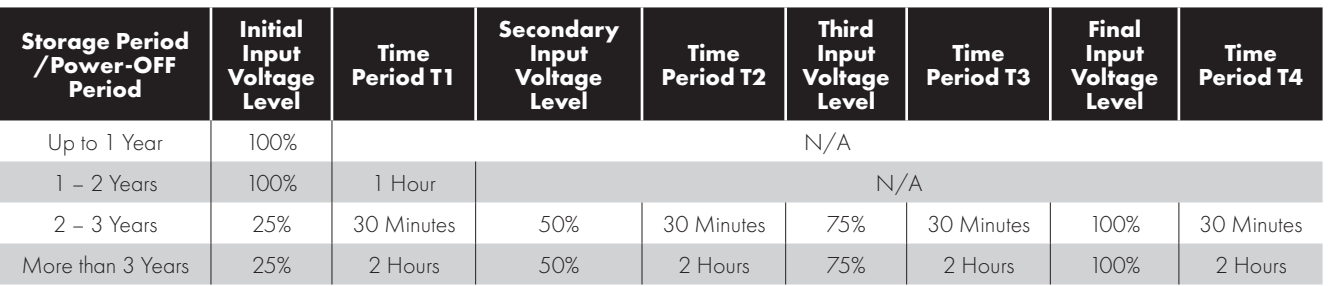

#### **1.4. Quick Start Overview**

#### **Quick Start – IP20**

- **Connect a Start / Stop switch between control** terminals 1 & 2
	- o Close the Switch to Start
	- o Open to Stop
- Connect a potentiometer  $(5k 10k\Omega)$  between terminals 5, 6 and 7 as shown
	- o Adjust the potentiometer to vary the speed from P-02 (0Hz default) to P-01 (50 / 60 Hz default)

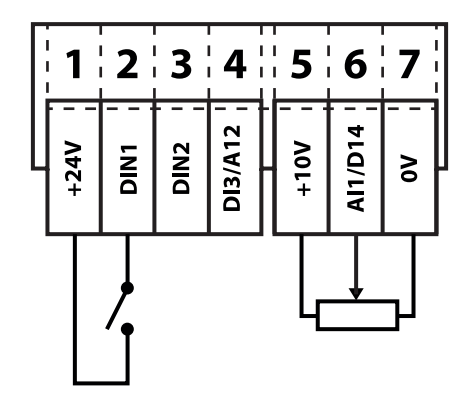

# <span id="page-6-0"></span>**2. General Information and Ratings**

This chapter contains information about the E3 drive including how to identify the drive.

#### <span id="page-6-1"></span>**2.1. Identifying the Drive by Model Number**

Each drive can be identified by its model number, as shown in the table below. The model number is on the shipping label and the drive nameplate. The model number includes the drive and any options.

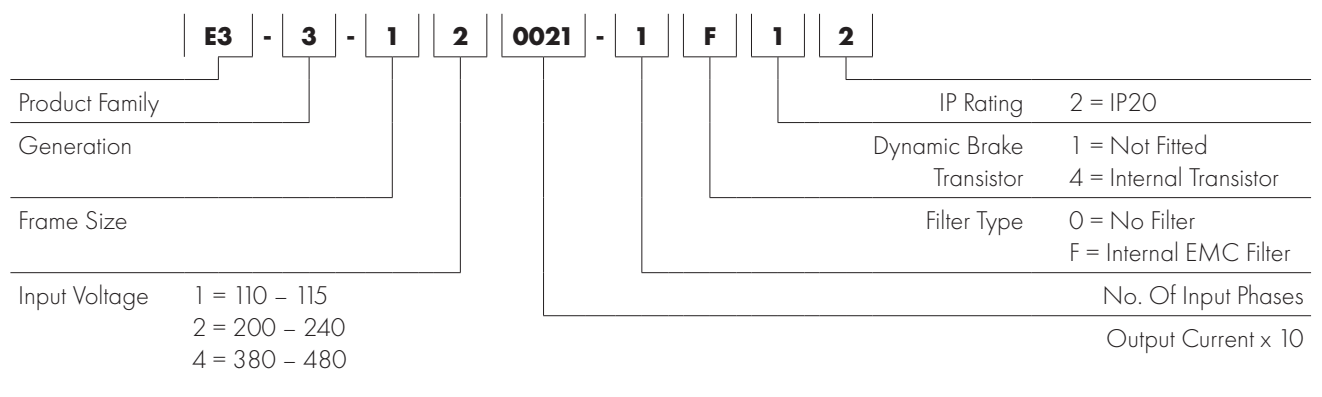

#### <span id="page-6-2"></span>**2.2. Drive Model Numbers**

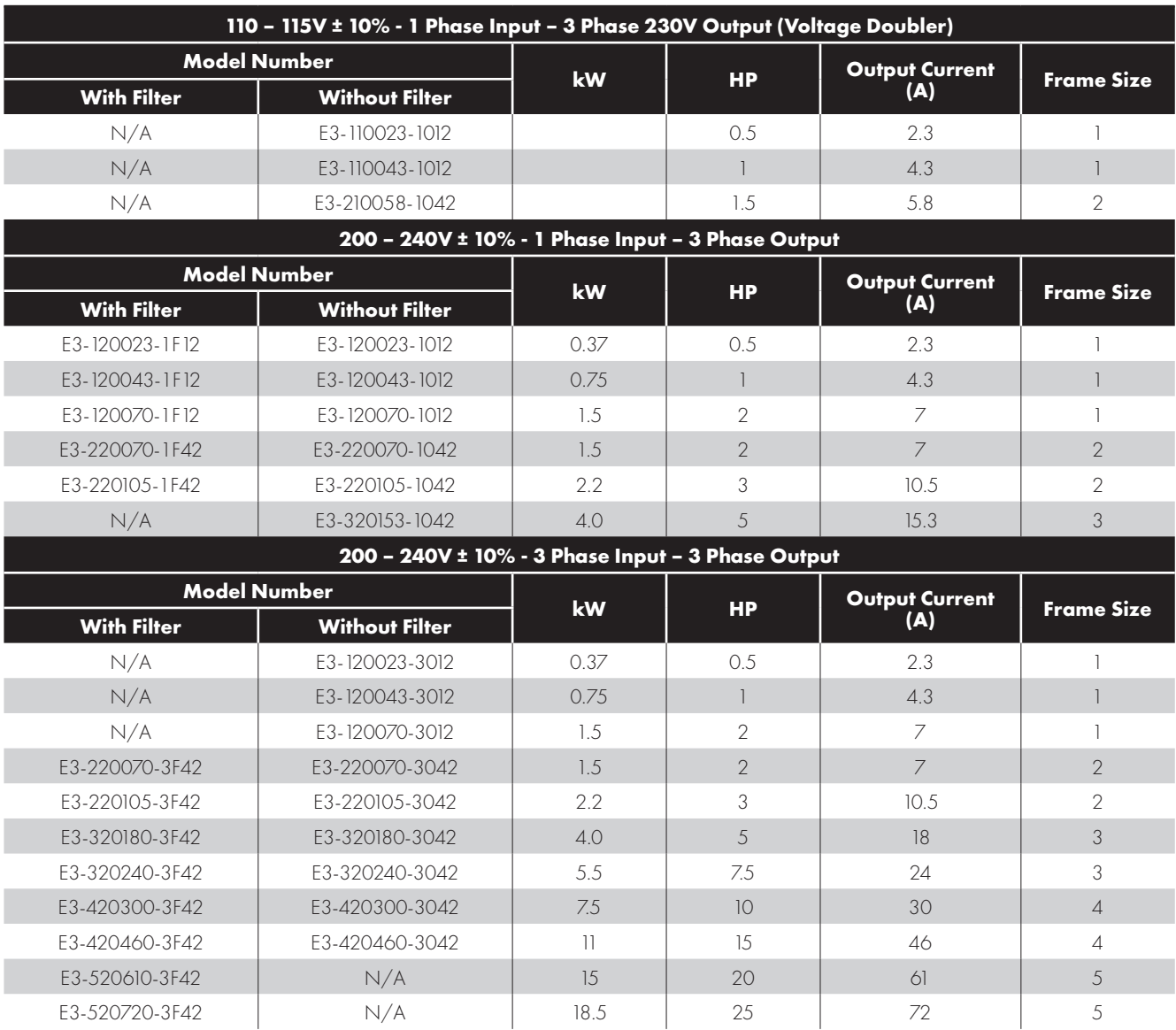

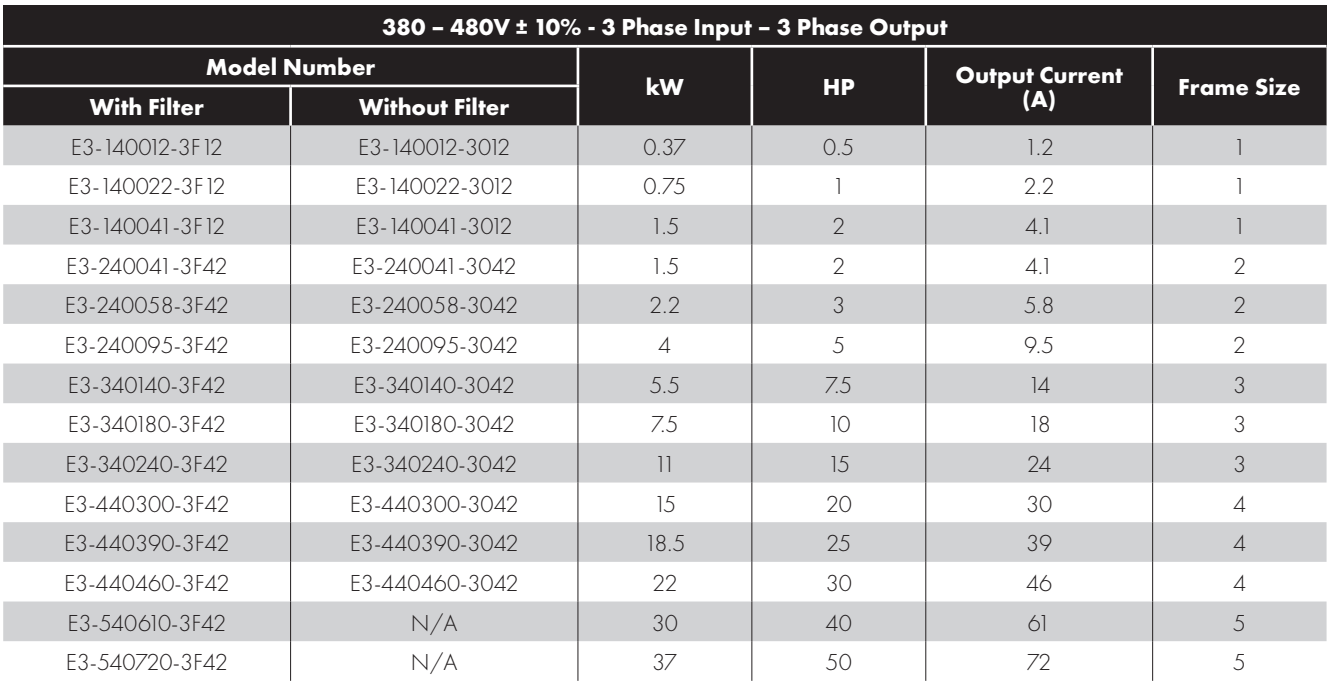

#### <span id="page-8-1"></span><span id="page-8-0"></span>**3.1. General**

- The E3 drive should be mounted in a vertical position only, on a flat, flame resistant, vibration free mounting using the integral mounting holes or DIN Rail clip (Frame Sizes 1 and 2 only).
- IP20 E3 drives are designed to be installed in suitable enclosures to protect them from the environment.
- Do not mount flammable material close to the E3 drive.
- Ensure that the ambient temperature range does not exceed the permissible limits for the E3 drive given in section *[9.1.](#page-35-1)  [Environmental on page 36](#page-35-1)*.
- Provide suitable clean, moisture and contaminant free cooling air sufficient to fulfil the cooling requirements of the E3 drive.

#### <span id="page-8-2"></span>**3.2. UL Compliant Installation**

Refer to section *[9.4. Additional Information for UL Compliance on page 37](#page-36-1)* for Additional Information for UL Compliance.

#### <span id="page-8-3"></span>**3.3. Mechanical Dimensions and Mounting – IP20 Open Units**

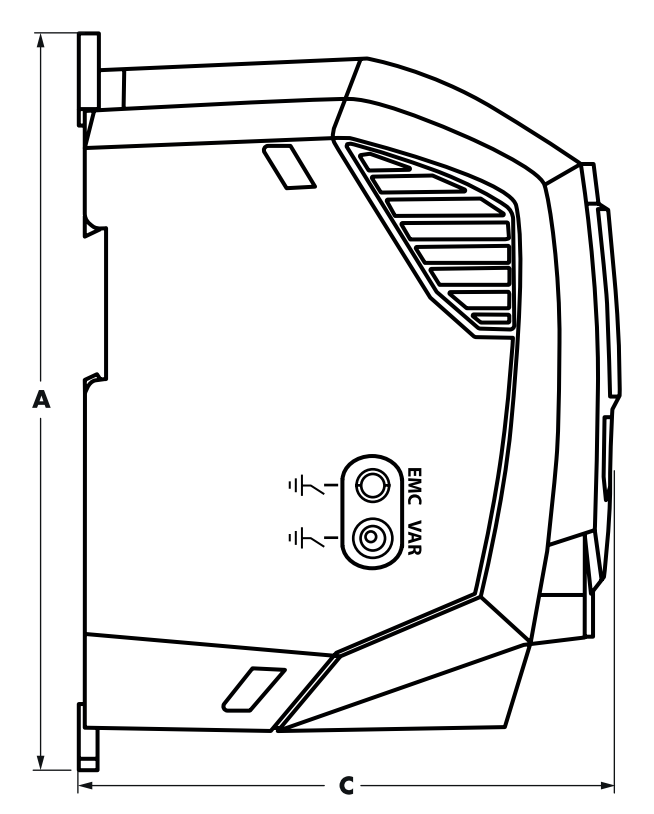

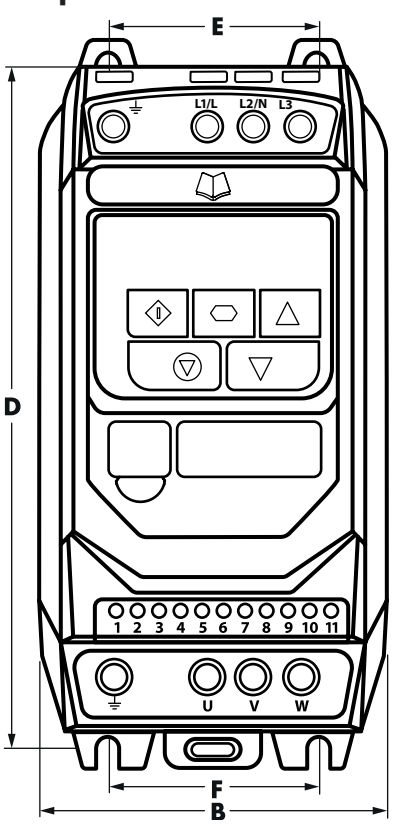

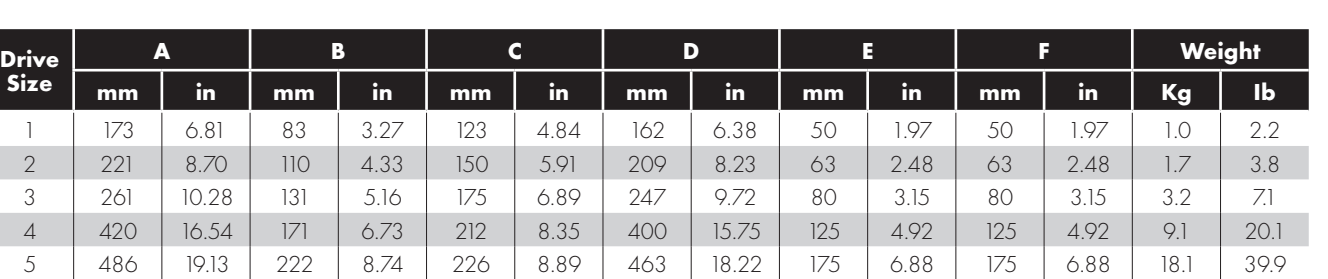

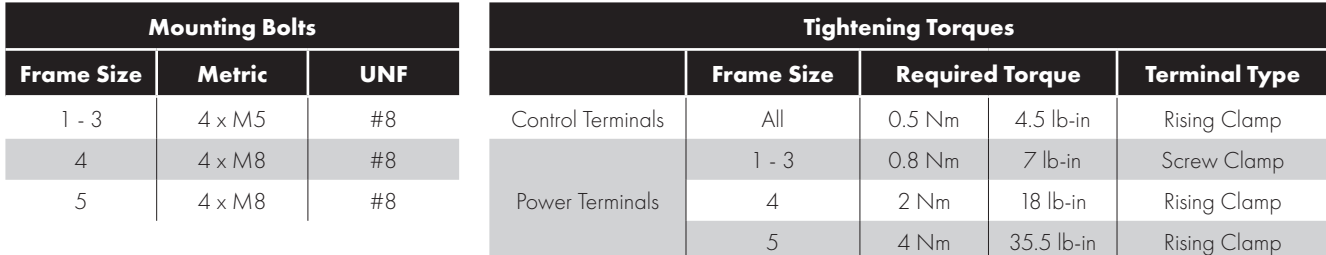

#### <span id="page-9-0"></span>**3.4. Guidelines for Enclosure Mounting**

- **IP20** drives are are designed to be installed in suitable enclosures to protect them from the environment.
- **Enclosures should be made from a thermally conductive material.**
- Ensure the minimum air gap clearances around the drive as shown below are observed when mounting the drive.
- Where ventilated enclosures are used, there should be venting above the drive and below the drive to ensure good air circulation. Air should be drawn in below the drive and expelled above the drive.
- In any environments where the conditions require it, the enclosure must be designed to protect the E3 drive against ingress of airborne dust, corrosive gases or liquids, conductive contaminants (such as condensation, carbon dust, and metallic particles) and sprays or splashing water from all directions.
- High moisture, salt or chemical content environments should use a suitably sealed (non-vented) enclosure.
- The enclosure design and layout should ensure that the adequate ventilation paths and clearances are left to allow air to circulate through the drive heatsink. Bardac recommend the following minimum sizes for drives mounted in non-ventilated metallic enclosures:

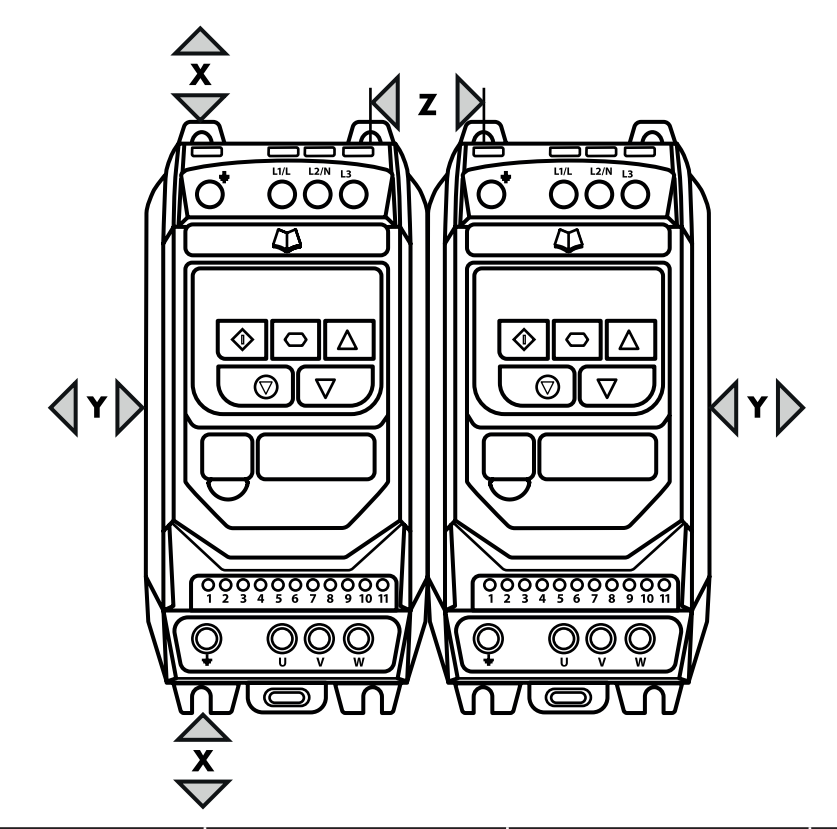

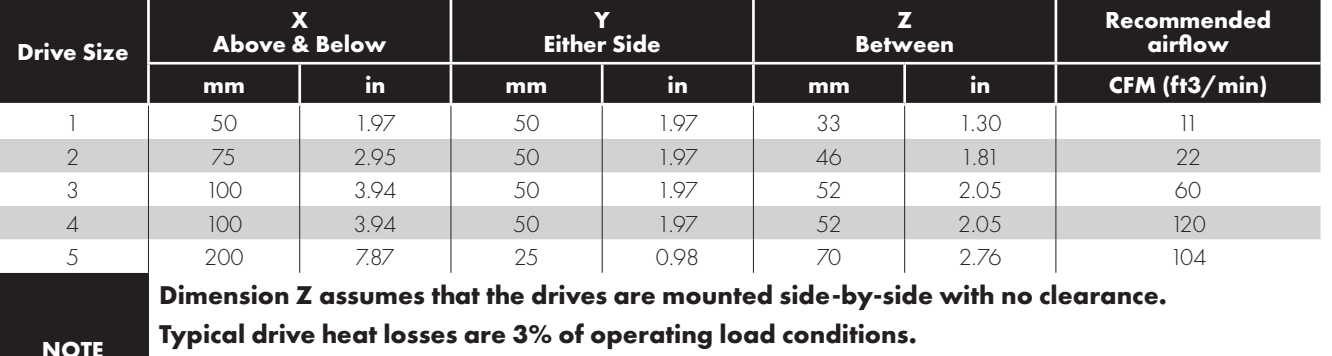

**Above are guidelines only and the operating ambient temperature of the drive MUST be maintained at all times.**

#### <span id="page-10-1"></span><span id="page-10-0"></span>**4.1. Connection Diagram**

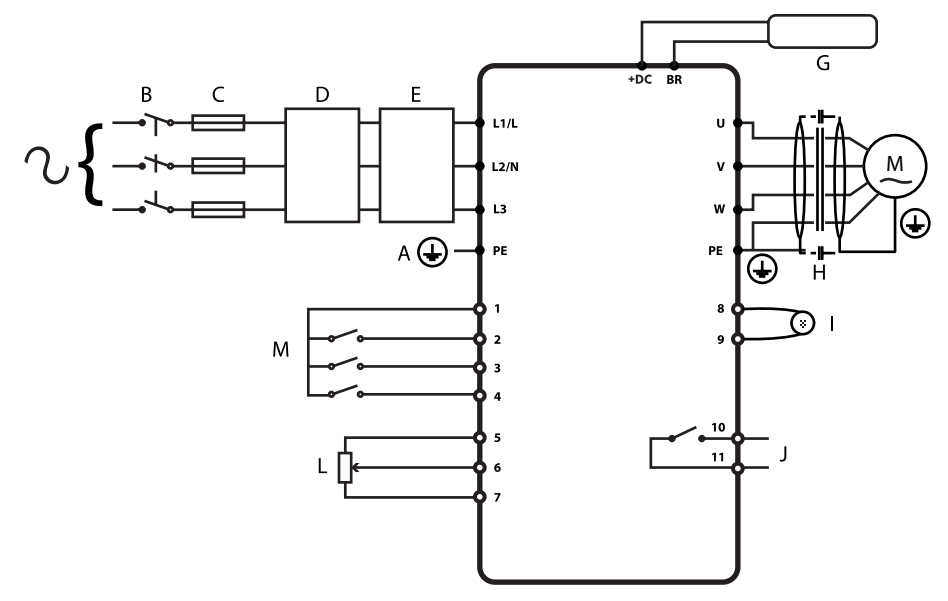

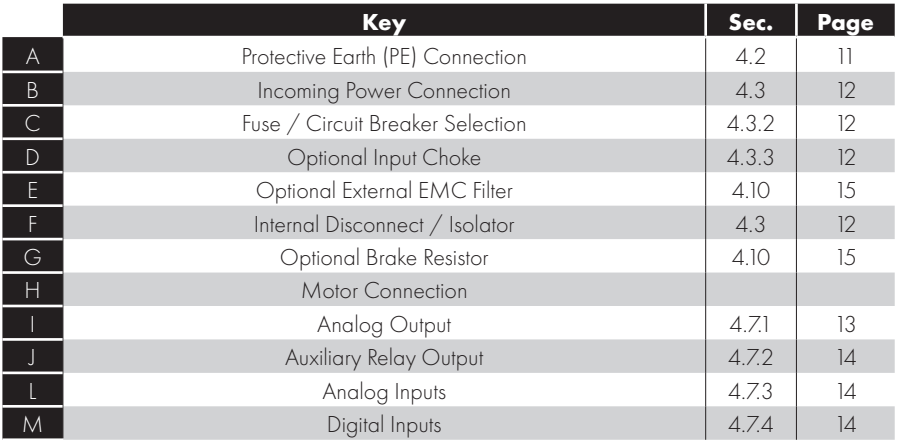

#### <span id="page-10-2"></span>**4.2. Protective Earth (PE) Connection**

#### **Grounding Guidelines**

The ground terminal of each E3 drive should be individually connected DIRECTLY to the site ground bus bar (through the filter if installed). E3 drive ground connections should not loop from one drive to another, or to, or from any other equipment. Ground loop impedance must confirm to local industrial safety regulations. To meet UL regulations, UL approved ring crimp terminals should be used for all ground wiring connections.

The drive Safety Ground must be connected to system ground. Ground impedance must conform to the requirements of national and local industrial safety regulations and/or electrical codes. The integrity of all ground connections should be checked periodically.

#### **Protective Earth Conductor**

The Cross sectional area of the PE Conductor must be at least equal to that of the incoming supply conductor.

#### **Safety Ground**

This is the safety ground for the drive that is required by code. One of these points must be connected to adjacent building steel (girder, joist), a floor ground rod, or bus bar. Grounding points must comply with national and local industrial safety regulations and/or electrical codes.

#### **Motor Ground**

The motor ground must be connected to one of the ground terminals on the drive.

#### **Ground Fault Monitoring**

As with all inverters, a leakage current to earth can exist. The E3 drive is designed to produce the minimum possible leakage current whilst complying with worldwide standards. The level of current is affected by motor cable length and type, the effective switching frequency, the earth connections used and the type of RFI filter installed. If an ELCB (Earth Leakage Circuit Breaker) is to be used, the following conditions apply:

- A Type B Device must be used.
- The device must be suitable for protecting equipment with a DC component in the leakage current.
- Individual ELCBs should be used for each E3 drive.

#### **Shield Termination (Cable Screen)**

The safety ground terminal provides a grounding point for the motor cable shield. The motor cable shield connected to this terminal (drive end) should also be connected to the motor frame (motor end). Use a shield terminating or EMI clamp to connect the shield to the safety ground terminal.

#### <span id="page-11-0"></span>**4.3. Incoming Power Connection**

#### *4.3.1. Cable Selection*

- For 1 phase supply, the mains power cables should be connected to L1/L, L2/N.
- For 3 phase supplies, the mains power cables should be connected to L1, L2, and L3. Phase sequence is not important.
- For compliance with CE and C Tick EMC requirements, refer to section *[4.9. EMC Compliant Installation on page 15](#page-14-0)*.
- A fixed installation is required according to IEC61800-5-1 with a suitable disconnecting device installed between the E3 drive and the AC Power Source. The disconnecting device must conform to the local safety code / regulations (e.g. within Europe, EN60204-1, Safety of machinery).
- The cables should be dimensioned according to any local codes or regulations. Maximum dimensions are given in section *[9.2.](#page-35-2)  [Rating Tables on page 36](#page-35-2)*.

#### <span id="page-11-2"></span>*4.3.2. Fuse / Circuit Breaker Selection*

- Suitable fuses to provide wiring protection of the input power cable should be installed in the incoming supply line, according to the data in section *[9.2. Rating Tables](#page-35-2)*. The fuses must comply with any local codes or regulations in place. In general, type gG (IEC 60269) or UL type J fuses are suitable; however in some cases type aR fuses may be required. The operating time of the fuses must be below 0.5 seconds.
- Where allowed by local regulations, suitably dimensioned type B MCB circuit breakers of equivalent rating may be utilised in place of fuses, providing that the clearing capacity is sufficient for the installation.
- The maximum permissible short circuit current at the E3 drive Power terminals as defined in IEC60439-1 is 100kA.

#### <span id="page-11-3"></span>*4.3.3. Optional Input Choke*

- An optional Input Choke is recommended to be installed in the supply line for drives where any of the following conditions occur:
	- o The incoming supply impedance is low or the fault level / short circuit current is high.
	- o The supply is prone to dips or brown outs.
	- o An imbalance exists on the supply (3 phase drives).
	- o The power supply to the drive is via a busbar and brush gear system (typically overhead Cranes).
- In all other installations, an input choke is recommended to ensure protection of the drive against power supply faults. Part numbers are shown in the table.

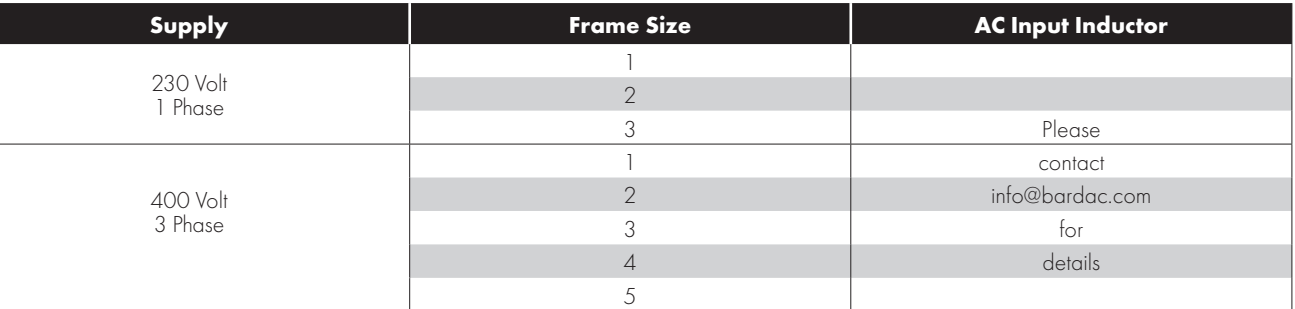

#### <span id="page-11-1"></span>**4.4. Motor Connection**

- The drive inherently produces fast switching of the output voltage (PWM) to the motor compared to the mains supply, for motors which have been wound for operation with a variable speed drive then there is no preventative measures required, however if the quality of insulation is unknown then the motor manufacturer should be consulted and preventative measures may be required.
- The motor should be connected to the E3 drive U, V, and W terminals using a suitable 3 or 4 core cable. Where a 3 core cable is utilised, with the shield operating as an earth conductor, the shield must have a cross sectional area at least equal to the phase conductors when they are made from the same material. Where a 4 core cable is utilised, the earth conductor must be of at least equal cross sectional area and manufactured from the same material as the phase conductors.
- The motor earth must be connected to one of the E3 drive earth terminals.
- Maximum permitted motor cable length for all models: 100 metres shielded, 150 metres unshielded.
- Where multiple motors are connected to a single drive using parallel cables, an output choke **must** be installed.

**4**

#### <span id="page-12-0"></span>**4.5. Motor Terminal Box Connections**

Most general purpose motors are wound for operation on dual voltage supplies. This is indicated on the nameplate of the motor. This operational voltage is normally selected when installing the motor by selecting either STAR or DELTA connection. STAR always gives the higher of the two voltage ratings.

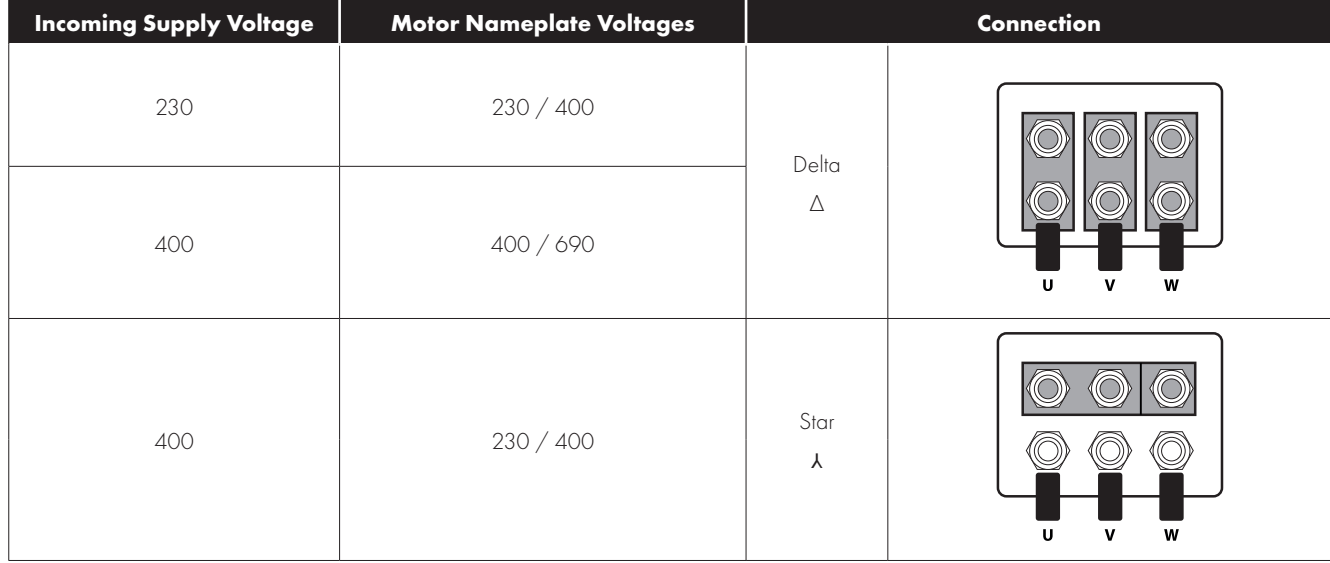

#### <span id="page-12-1"></span>**4.6. Control Terminal Wiring**

- All analog signal cables should be suitably shielded. Twisted pair cables are recommended.
- Power and Control Signal cables should be routed separately where possible, and must not be routed parallel to each other.
- Signal levels of different voltages e.g. 24 Volt DC and 110 Volt AC, should not be routed in the same cable.
- **Maximum control terminal tightening torque is 0.5Nm.**
- Control Cable entry conductor size: 0.05 2.5mm2 / 30 12 AWG.

#### <span id="page-12-2"></span>**4.7. Control Terminal Connections**

<span id="page-12-3"></span>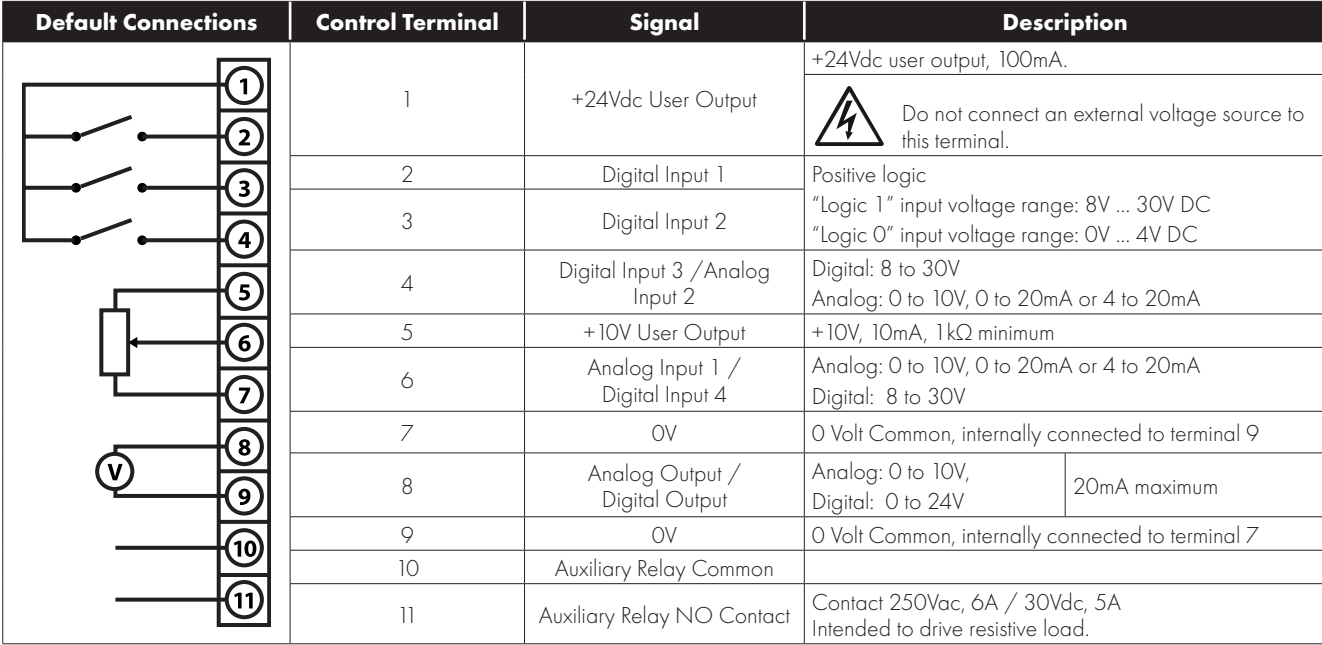

#### *4.7.1. Analog Output*

The analog output function may be configured using parameter P-25, which is described in section *[6.2. Extended Parameters on](#page-19-0)  [page 20](#page-19-0)*.

The output has two operating modes, dependent on the parameter selection:

- **Analog Mode** 
	- o The output is a 0 10 volt DC signal, 20mA max load current.
- **Digital Mode**

o The output is 24 volt DC, 20mA max load current.

#### <span id="page-13-1"></span>*4.7.2. Relay Output*

The relay output function may be configured using parameter P-18, which is described in section *[6.2. Extended Parameters on page 20](#page-19-0)*.

#### <span id="page-13-2"></span>*4.7.3. Analog Inputs*

Two analog inputs are available, which may also be used as Digital Inputs if required. The signal formats are selected by parameters as follows:

- Analog Input 1 Format Selection Parameter P-16.
- Analog Input 2 Format Selection Parameter P-47.

These parameters are described more fully in section *[6.2. Extended Parameters on page 20](#page-19-0)*.

The function of the analog input, e.g. for speed reference or PID feedback for example is defined by parameters P-15. The function of these parameters and available options is described in section *[7. Analog and Digital Input Macro Configurations on page 27](#page-26-0)*.

#### <span id="page-13-3"></span>*4.7.4. Digital Inputs*

Up to four digital inputs are available. The function of the inputs is defined by parameters P-12 and P-15, which are explained in section *[7. Analog and Digital Input Macro Configurations on page 27](#page-26-0)*.

#### <span id="page-13-0"></span>**4.8. Motor Thermal Overload Protection**

#### *4.8.1. Internal Thermal Overload Protection*

E3 drive has internal motor overload protection / current limit set at 150% of FLA. This may be adjusted in parameter P-54. The drive has an in-built motor thermal overload function; this is in the form of an "I.t-trP" trip after delivering >100% of the value set in P-08 for a sustained period of time (e.g. 150% for 60 seconds).

#### <span id="page-13-4"></span>*4.8.2. Motor Thermistor Connection*

Where a motor thermistor is to be used, it should be connected as follows:

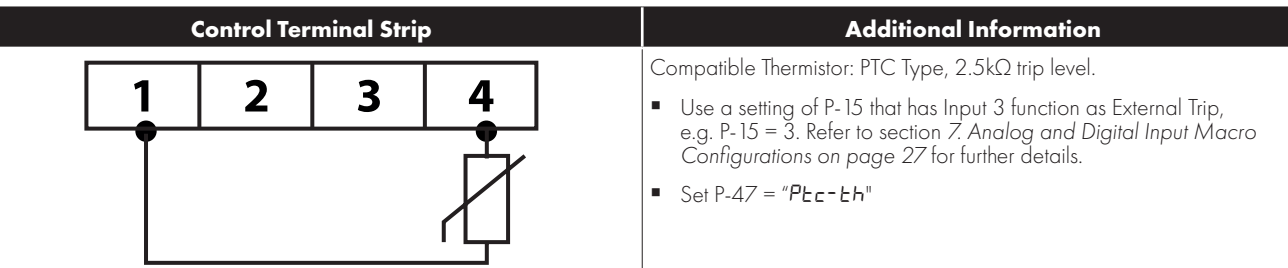

**Power & Control Wiring**

**4**

#### <span id="page-14-0"></span>**4.9. EMC Compliant Installation**

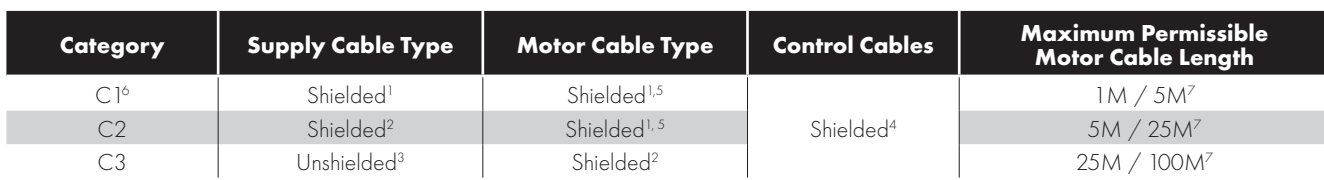

1 A screened (shielded) cable suitable for fixed installation with the relevant mains voltage in use. Braided or twisted type screened cable where the screen covers at least 85% of the cable surface area, designed with low impedance to HF signals. Installation of a standard cable within a suitable steel or copper tube is also acceptable.

- 2 A cable suitable for fixed installation with relevant mains voltage with a concentric protection wire. Installation of a standard cable within a suitable steel or copper tube is also acceptable.
- <sup>3</sup> A cable suitable for fixed installation with relevant mains voltage. A shielded type cable is not necessary.
- <sup>4</sup> A shielded cable with low impedance shield. Twisted pair cable is recommended for analog signals.
- 5 The cable screen should be terminated at the motor end using an EMC type gland allowing connection to the motor body through the largest possible surface area. Where drives are mounted in a steel control panel enclosure, the cable screen may be terminated directly to the control panel using a suitable EMC clamp or gland, as close to the drive as possible.
- 6 Compliance with category C1 conducted emissions only is achieved. For compliance with category C1 radiated emissions, additional measures may be required, contact your Sales Partner for further assistance.
- <sup>7</sup> Permissible cable length with additional external EMC filter.

#### <span id="page-14-1"></span>**4.10. Optional Brake Resistor**

E3 drive Frame Size 2 and above units have a built in Brake Transistor. This allows an external resistor to be connected to the drive to provide improved braking torque in applications that require this.

The brake resistor should be connected to the "+" and "BR" terminals as shown.

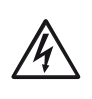

The voltage level at these terminals may exceed 800VDC.

Stored charge may be present after disconnecting the mains power.

Allow a minimum of 10 minutes discharge after power off before attempting any connection to these terminals.

Suitable resistors and guidance on selection can be obtained from your Bardac Sales Partner.

#### **Dynamic Brake Transistor with Thermal Overload Protection**

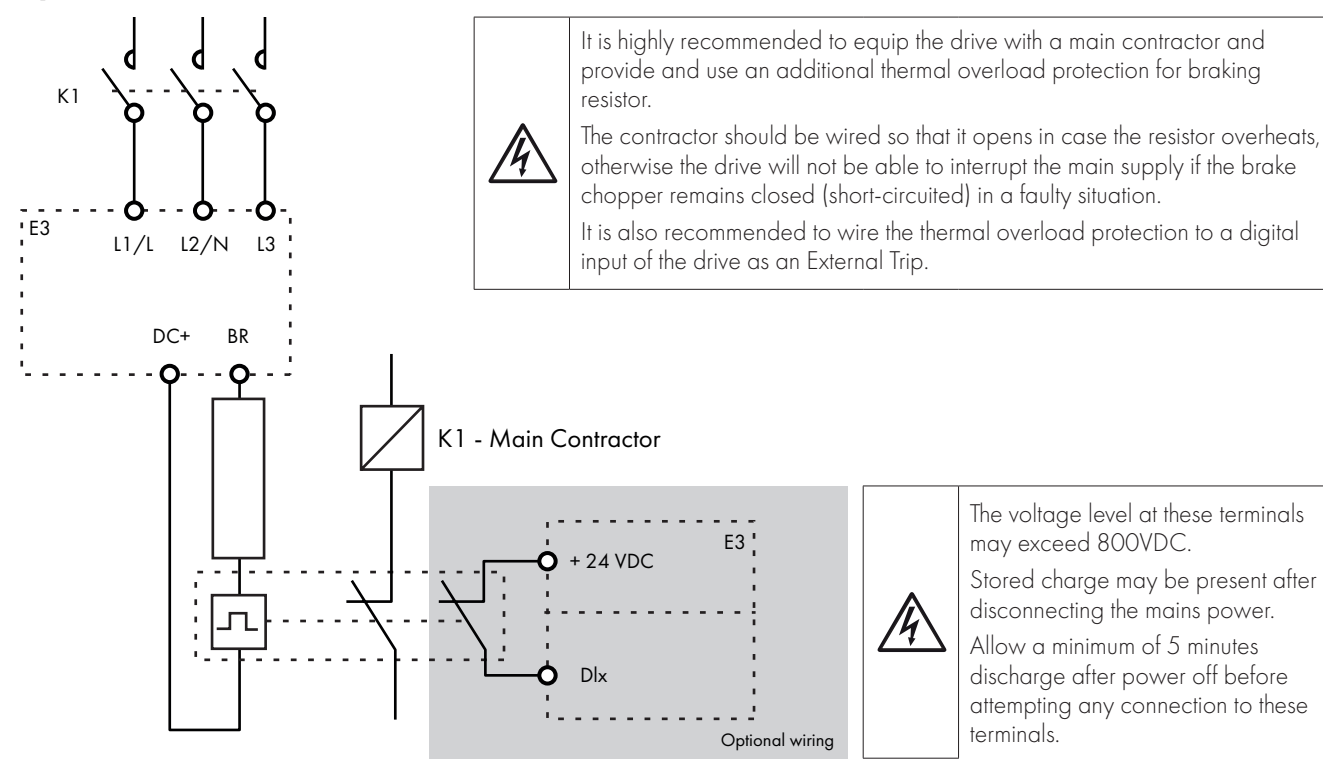

Thermal Overload / Brake Resistor with internal Over Temperature switch

# <span id="page-15-0"></span>**5. Operation**

#### <span id="page-15-1"></span>**5.1. Managing the Keypad**

The drive is configured and its operation monitored via the keypad and display.

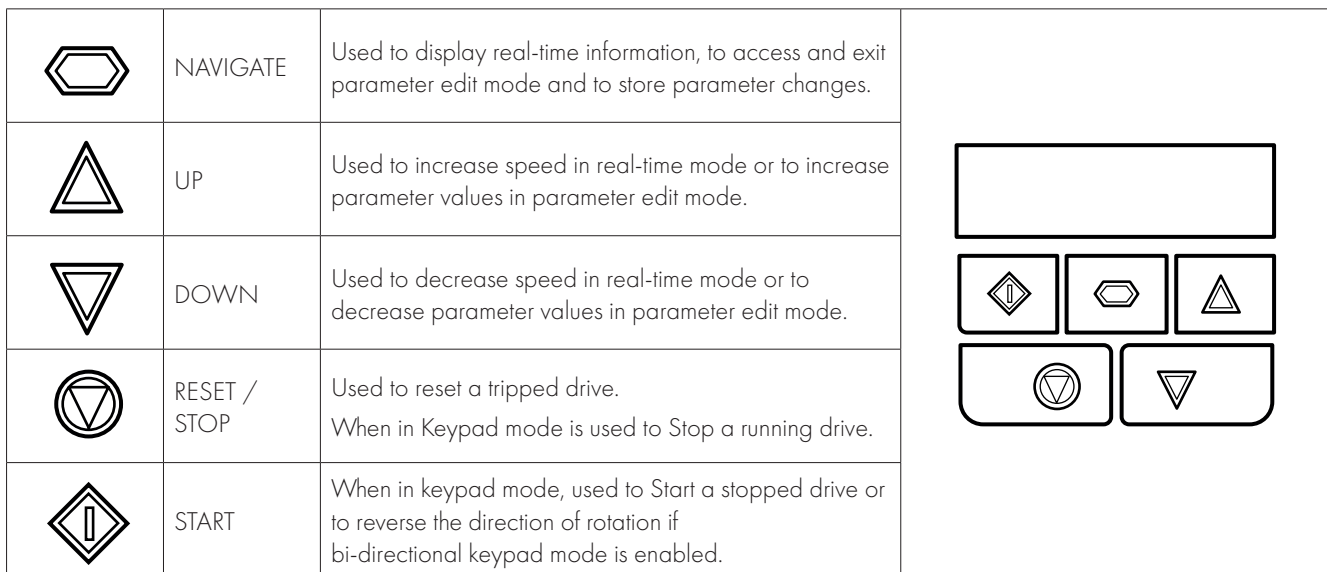

#### <span id="page-15-2"></span>**5.2. Operating Displays**

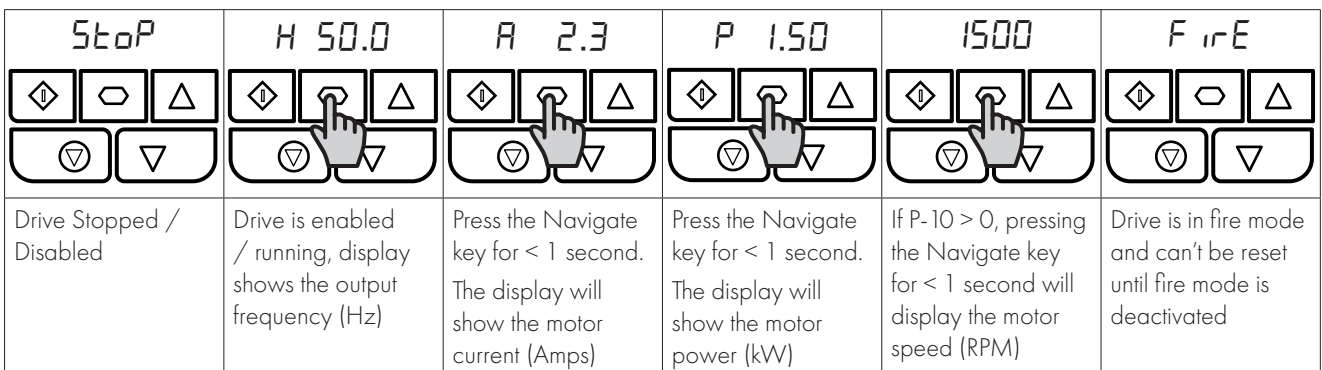

#### <span id="page-15-3"></span>**5.3. Changing Parameters**

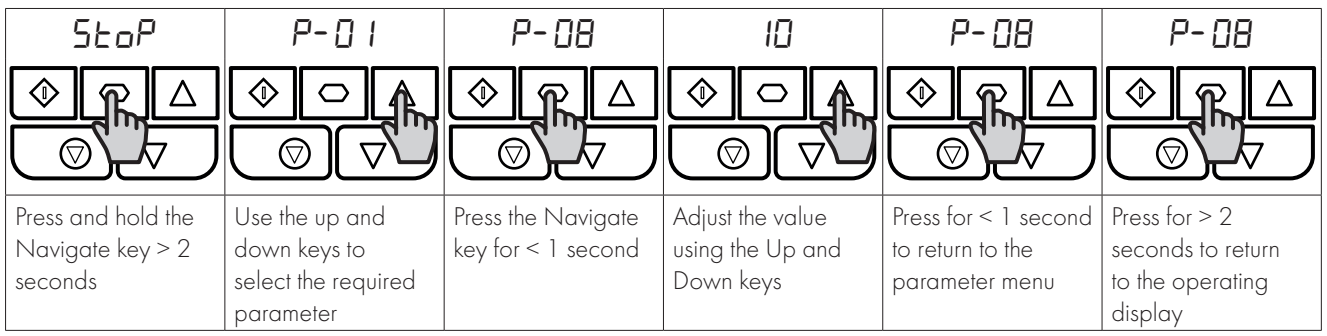

#### <span id="page-16-0"></span>**5.4. Read Only Parameter Access**

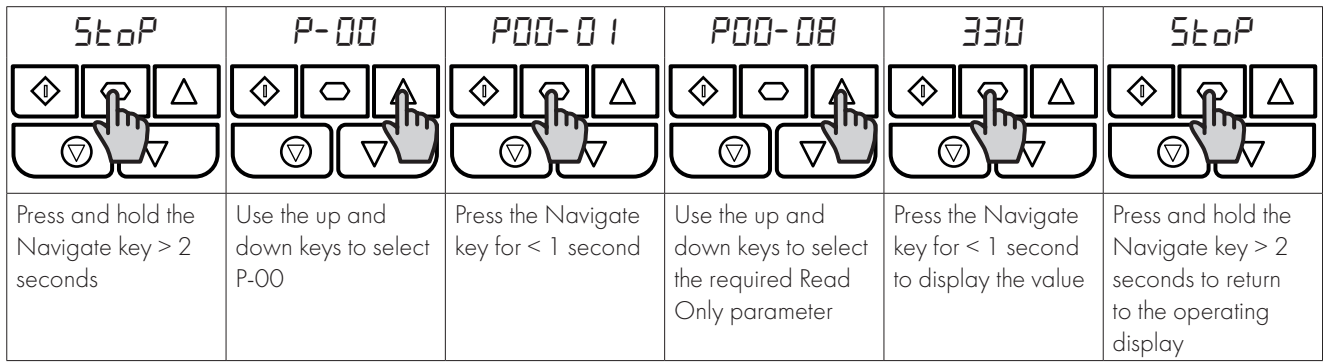

#### <span id="page-16-1"></span>**5.5. Resetting Parameters**

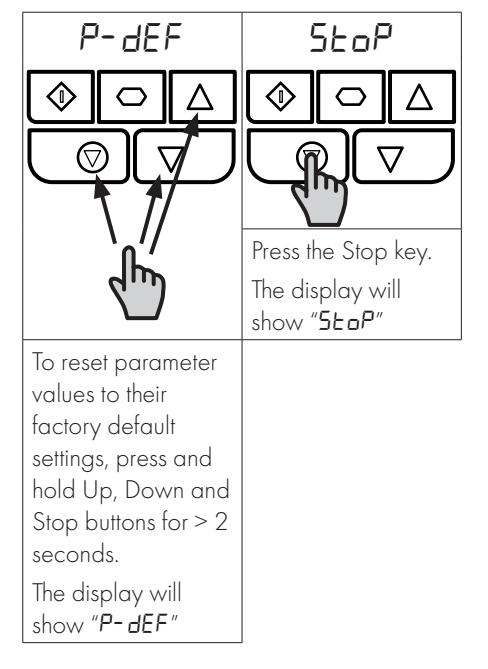

#### <span id="page-16-2"></span>**5.6. Resetting a Fault**

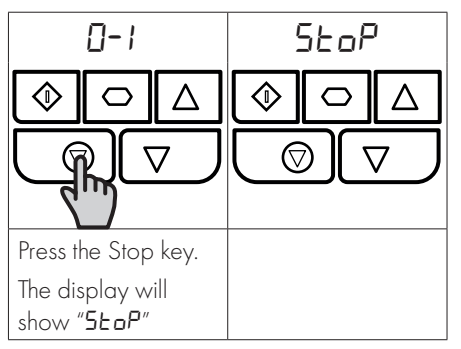

#### <span id="page-16-3"></span>**5.7. LED Display**

E3 drive has a built-in 6 Digit 7 Segment LED Display. In order to display certain warnings, the following methods are used:

#### *5.7.1 LED Display Layout*

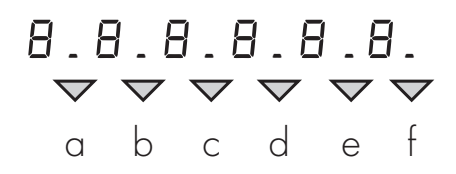

#### *5.7.2 LED Display Meanings*

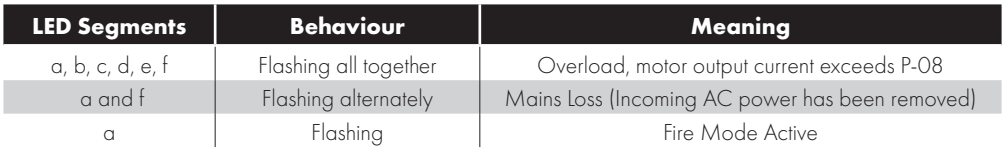

# <span id="page-17-0"></span>**6. Parameters**

#### <span id="page-17-1"></span>**6.1. Standard Parameters**

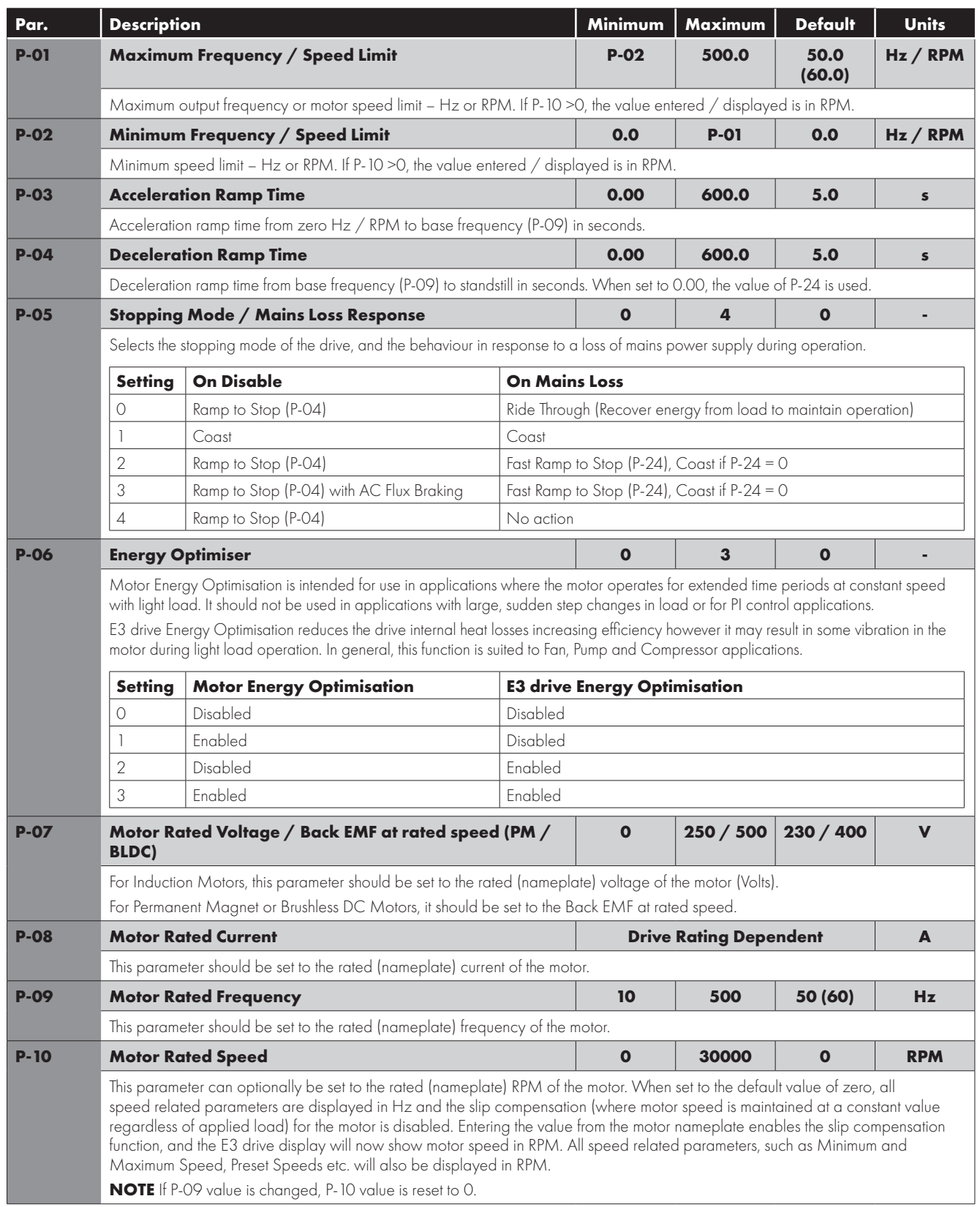

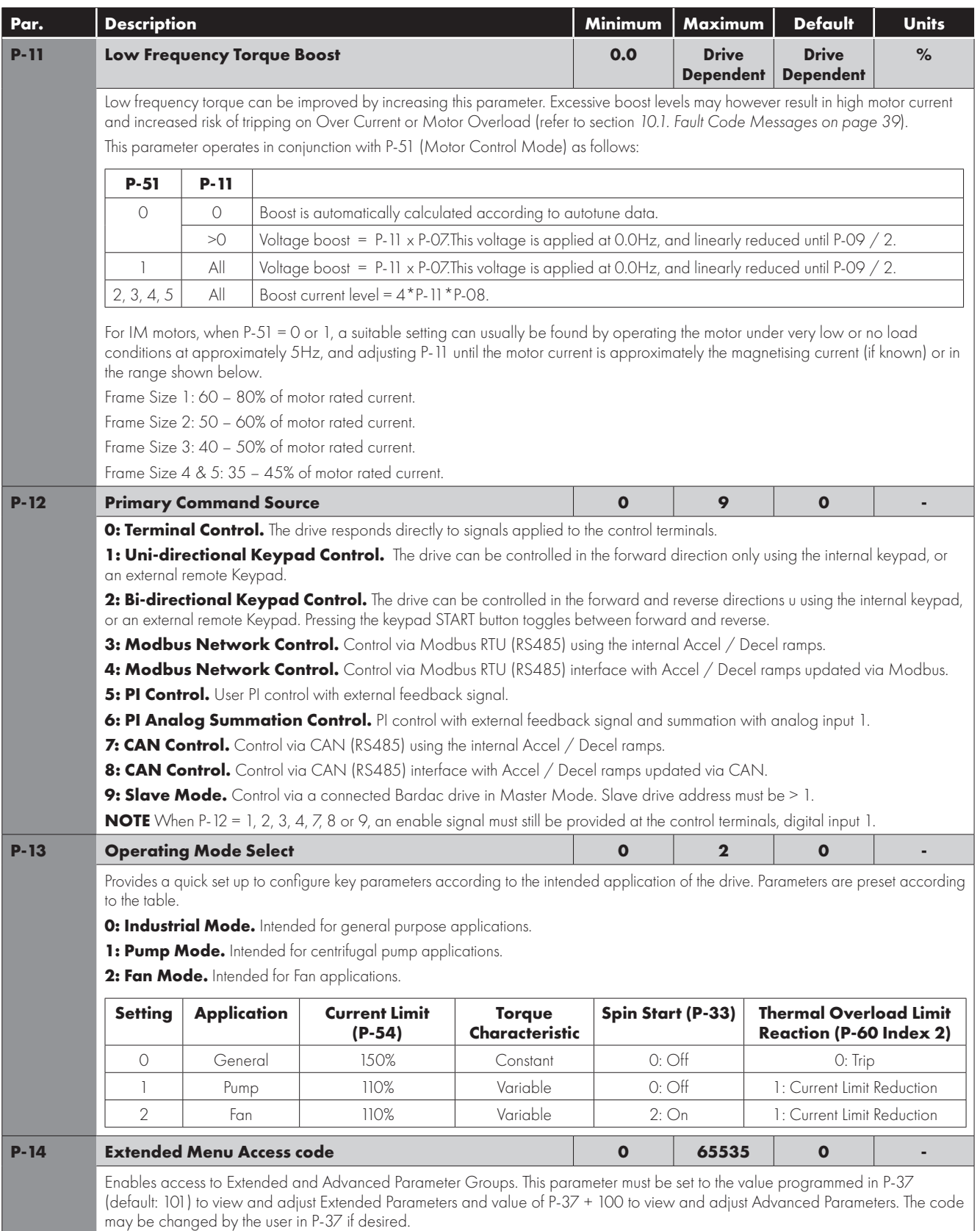

#### <span id="page-19-0"></span>**6.2. Extended Parameters**

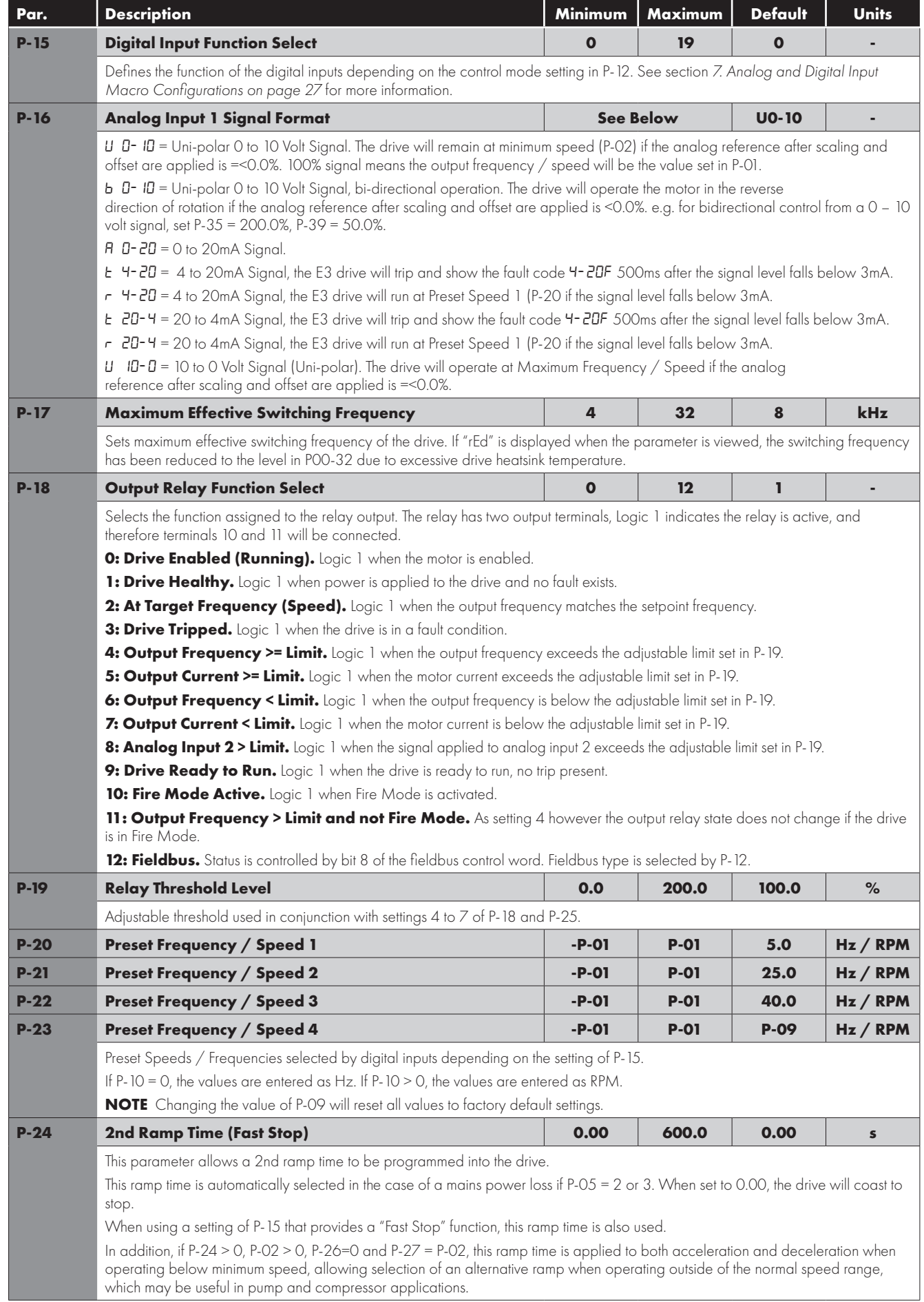

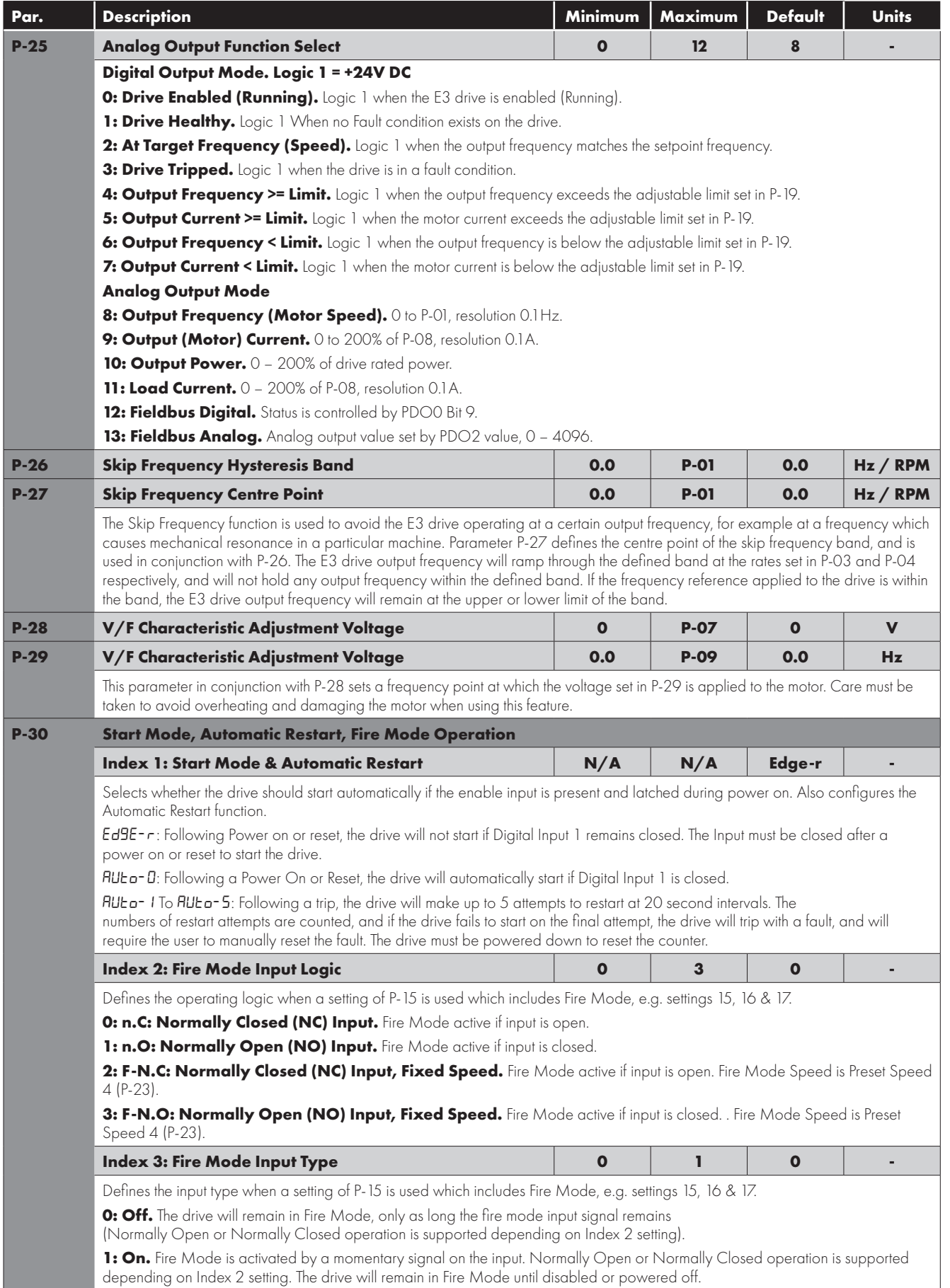

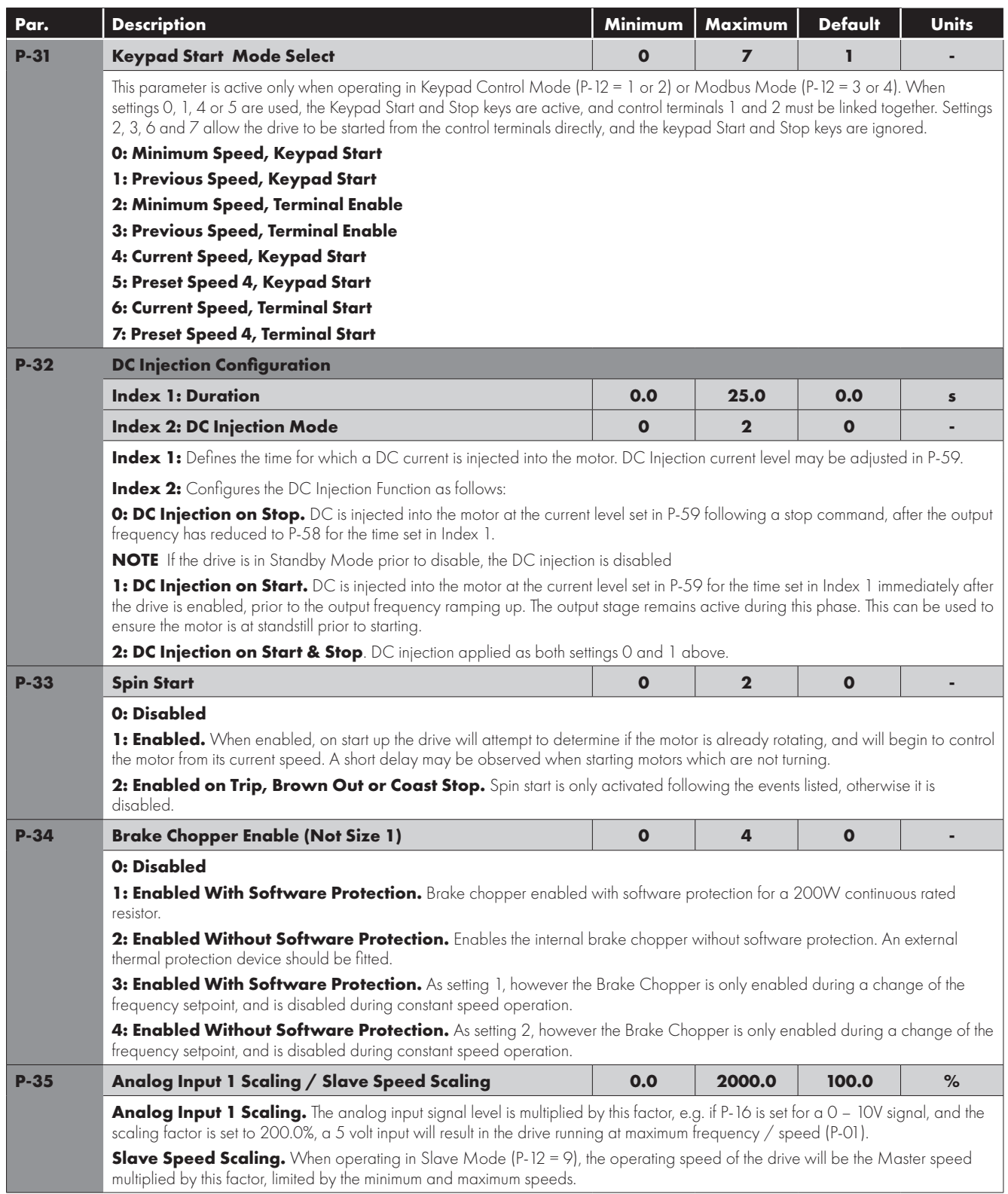

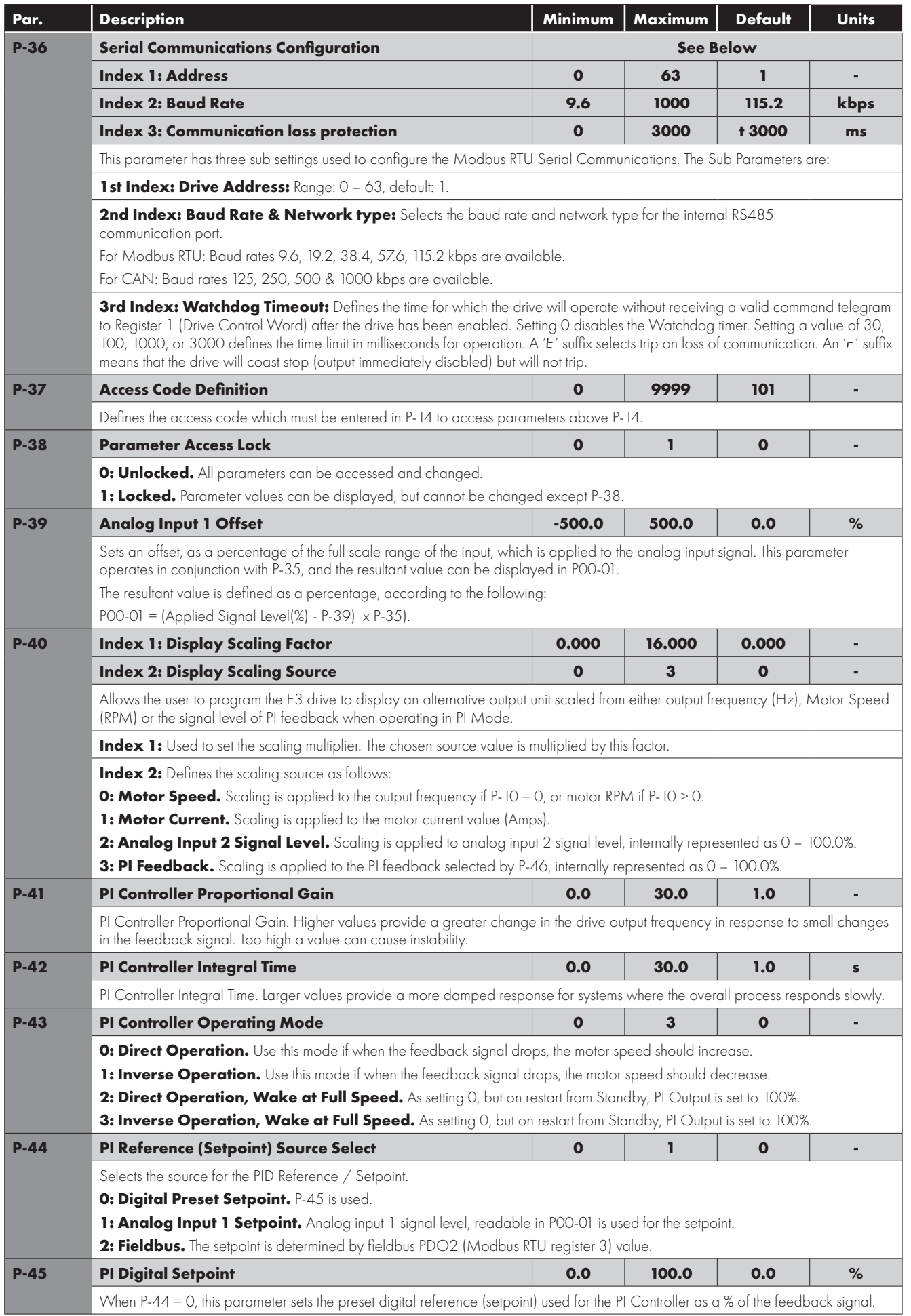

<span id="page-23-0"></span>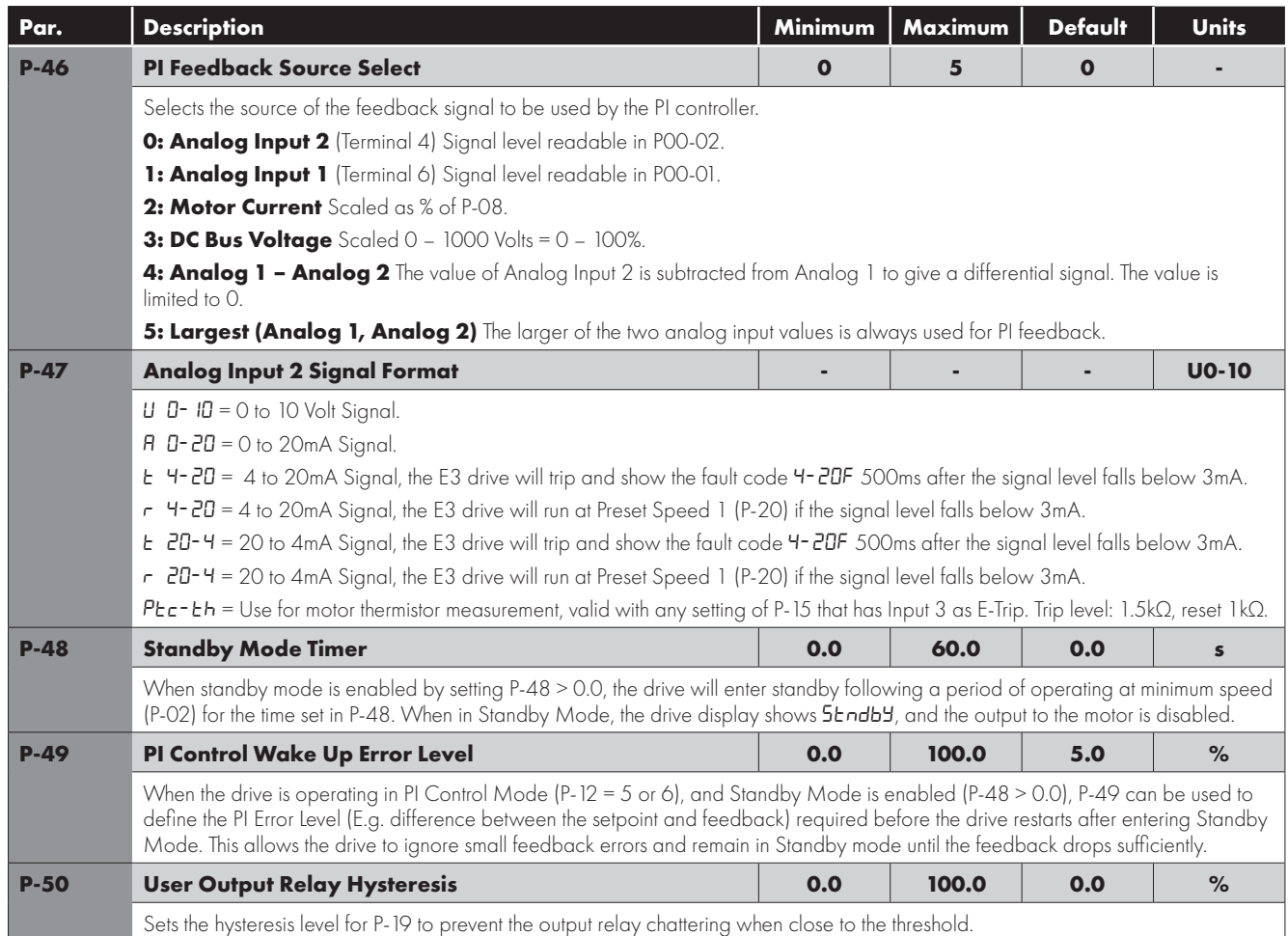

#### <span id="page-24-0"></span>**6.3. Advanced Parameters**

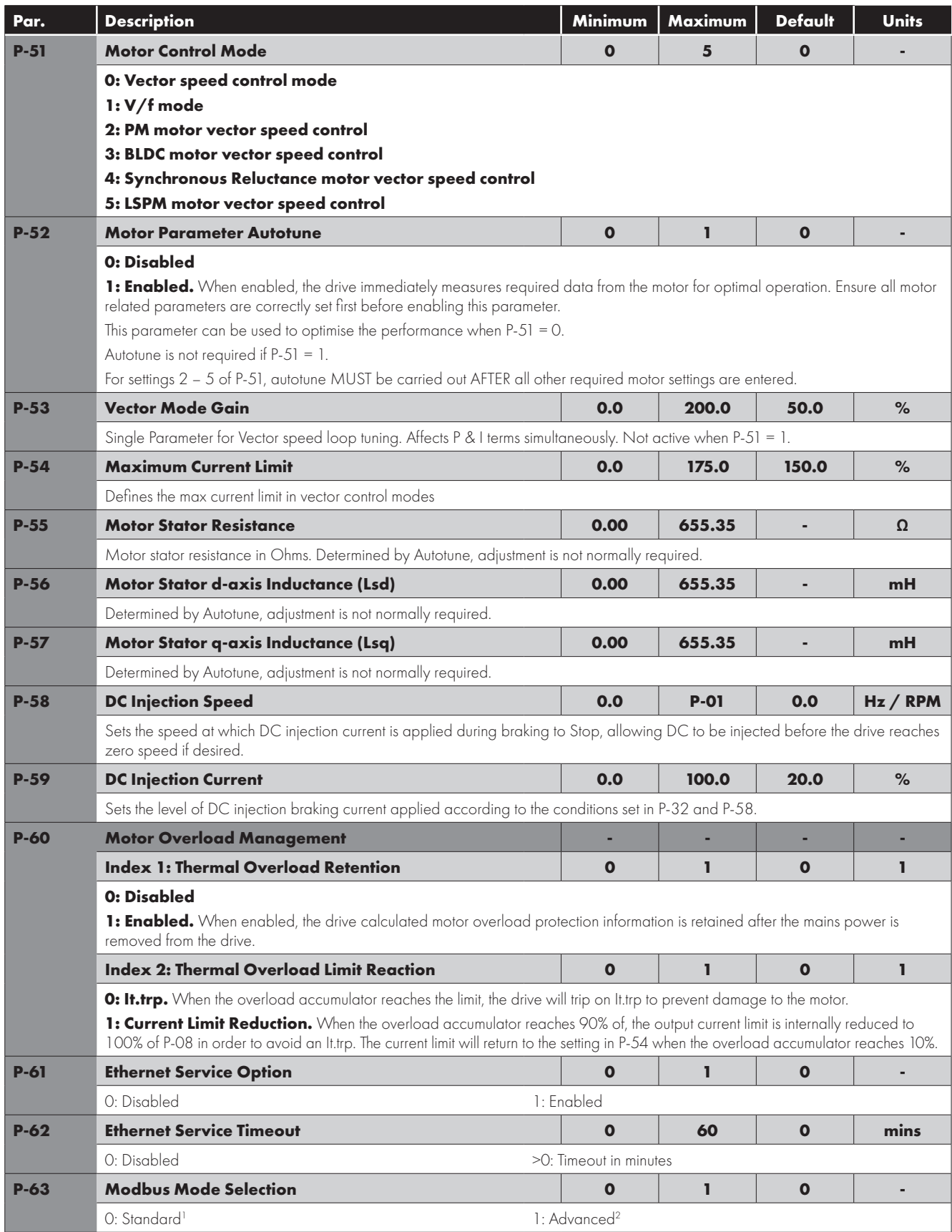

<span id="page-25-0"></span>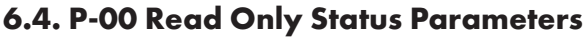

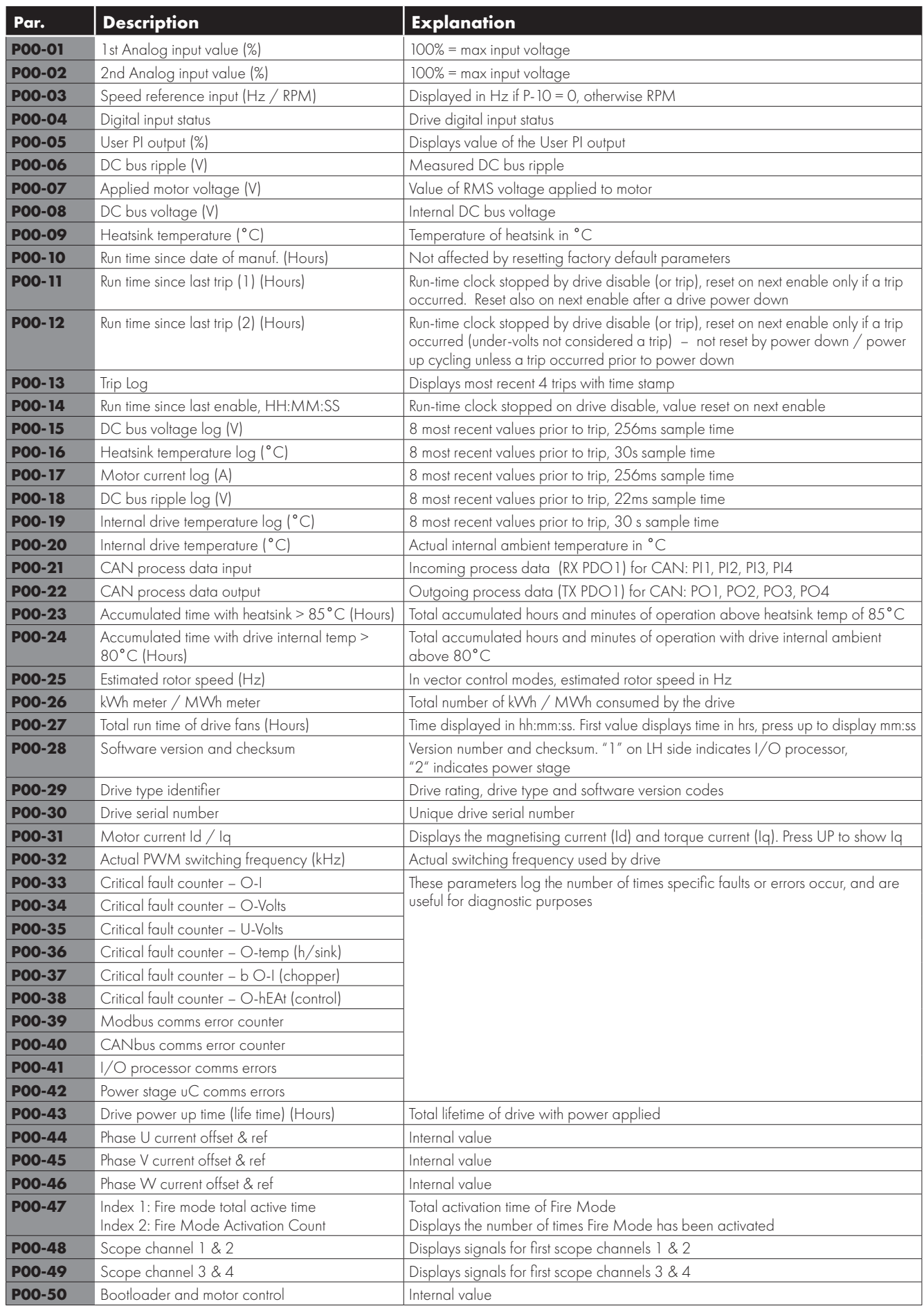

# <span id="page-26-0"></span>**7. Analog and Digital Input Macro Configurations**

#### <span id="page-26-1"></span>**7.1. Overview**

E3 drive uses a Macro approach to simplify the configuration of the Analog and Digital Inputs. There are two key parameters which determine the input functions and drive behaviour:

P-12 Selects the main drive control source and determines how the output frequency of the drive is primarily controlled.

P-15 Assigns the Macro function to the analog and digital inputs.

Additional parameters can then be used to further adapt the settings, e.g.

- P-16 Used to select the format of the analog signal to be connected to analog input 1, e.g. 0 10 Volt, 4 20mA.
- P-30 Determines whether the drive should automatically start following a power on if the Enable Input is present.
- P-31 When Keypad Mode is selected, determines at what output frequency / speed the drive should start following the enable command, and also whether the keypad start key must be pressed or if the Enable input alone should start the drive.
- P-47 Used to select the format of the analog signal to be connected to analog input 2, e.g. 0 10 Volt, 4 20mA.

#### <span id="page-26-2"></span>**7.2. Example Connection Diagrams**

The diagrams below provide an overview of the functions of each terminal macro function, and a simplified connection diagram for each.

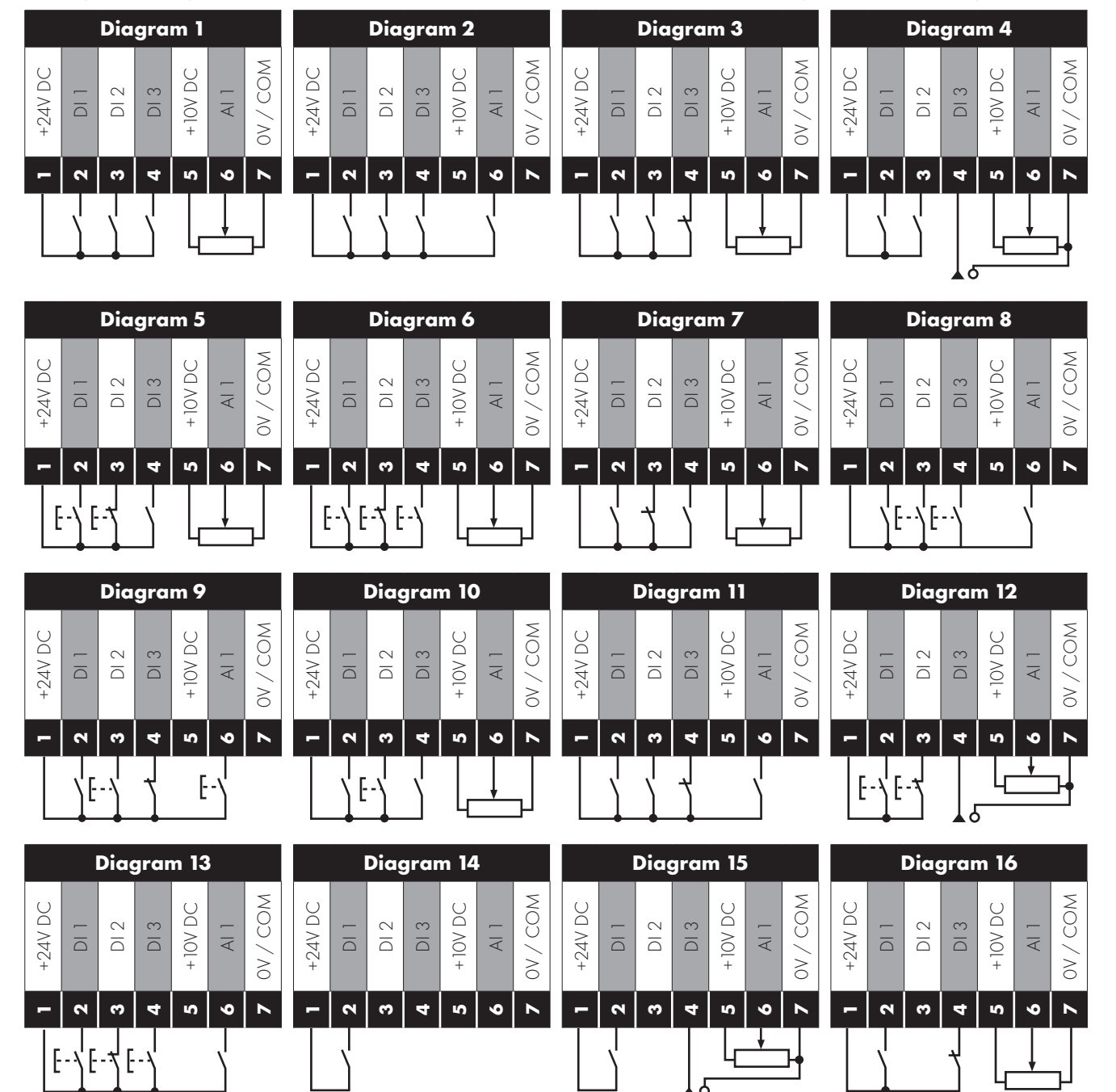

#### <span id="page-27-0"></span>**7.3. Macro Functions Guide Key**

The table below should be used as a key on the following pages.

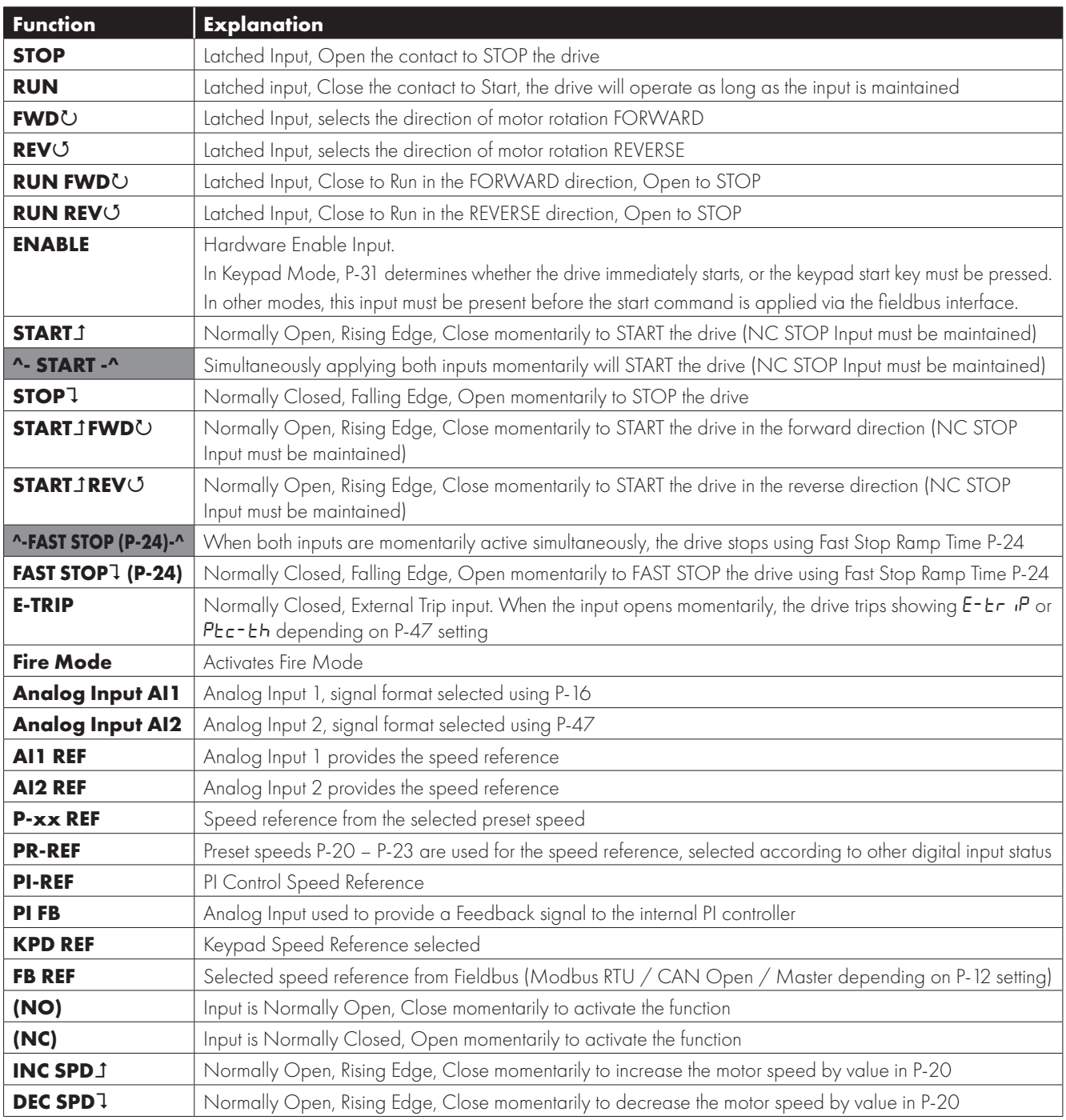

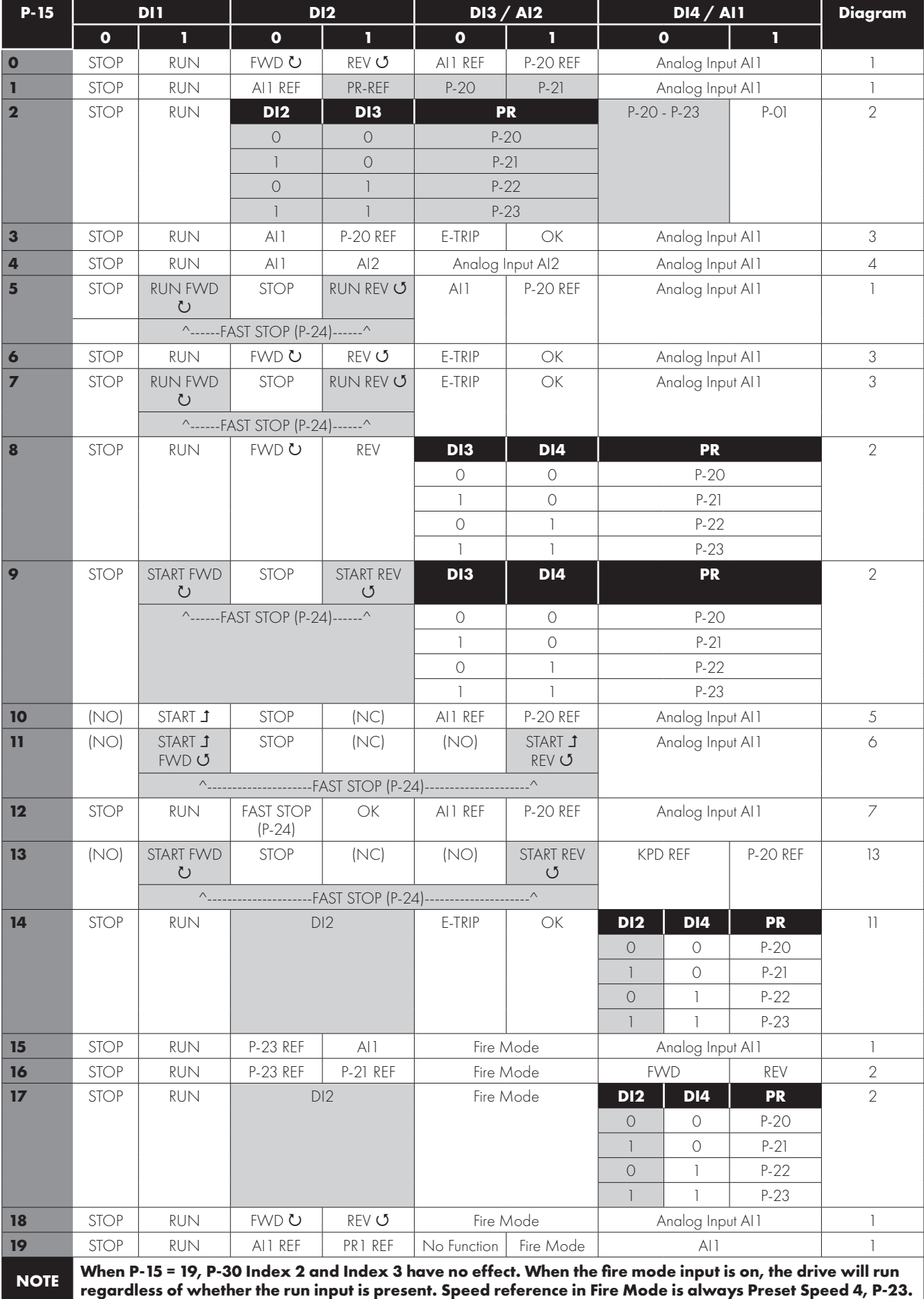

#### <span id="page-28-0"></span>**7.4. Macro Functions – Terminal Mode (P-12 = 0)**

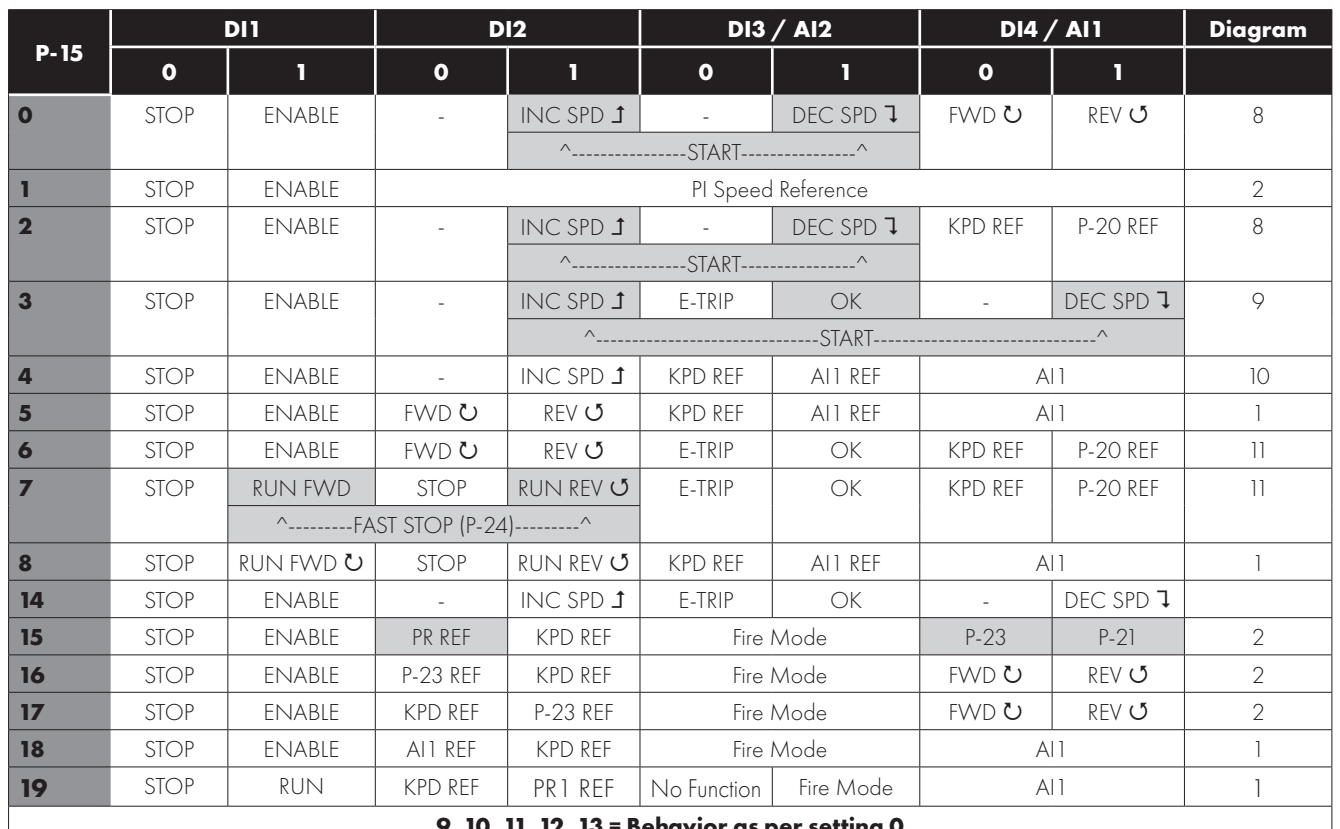

#### <span id="page-29-0"></span>**7.5. Macro Functions - Keypad Mode (P-12 = 1 or 2)**

**9, 10, 11, 12, 13 = Behavior as per setting 0**

**When P15=4 in keypad mode, DI2 &DI4 are edge triggered. Digital pot speed will be increased or decreased once for each rising edge. The step of each speed change is defined by the absolute value of Pre-set Speed 1 (P-20).**

**NOTE Speed change only happens during normal running condition (no stop command etc.). Digital pot will be adjusted between minimum speed (P-02) and maximum speed (P-01).**

**When P-15 = 19, P-30 Index 2 and Index 3 have no effect. When the fire mode input is on, the drive will run regardless of whether the run input is present. Speed reference in Fire Mode is always Preset Speed 4, P-23.**

#### <span id="page-29-1"></span>**7.6. Macro Functions - Fieldbus Control Mode (P-12 = 3, 4, 7, 8 or 9)**

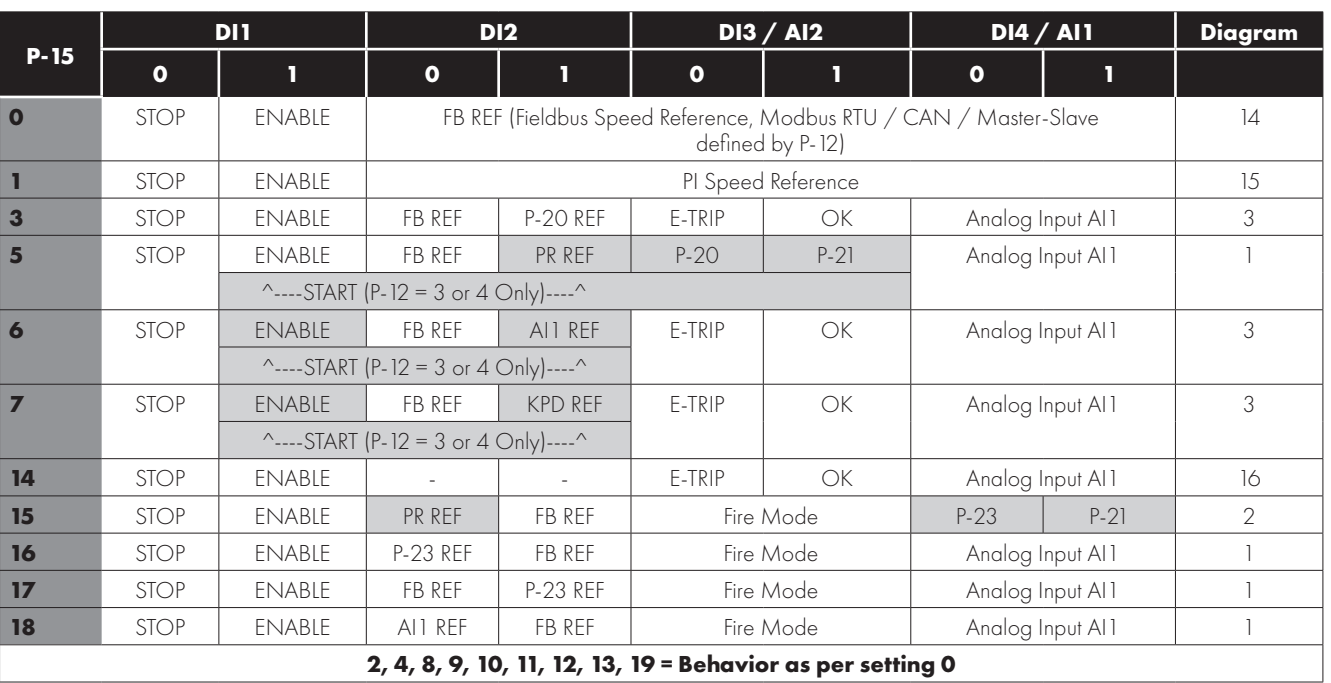

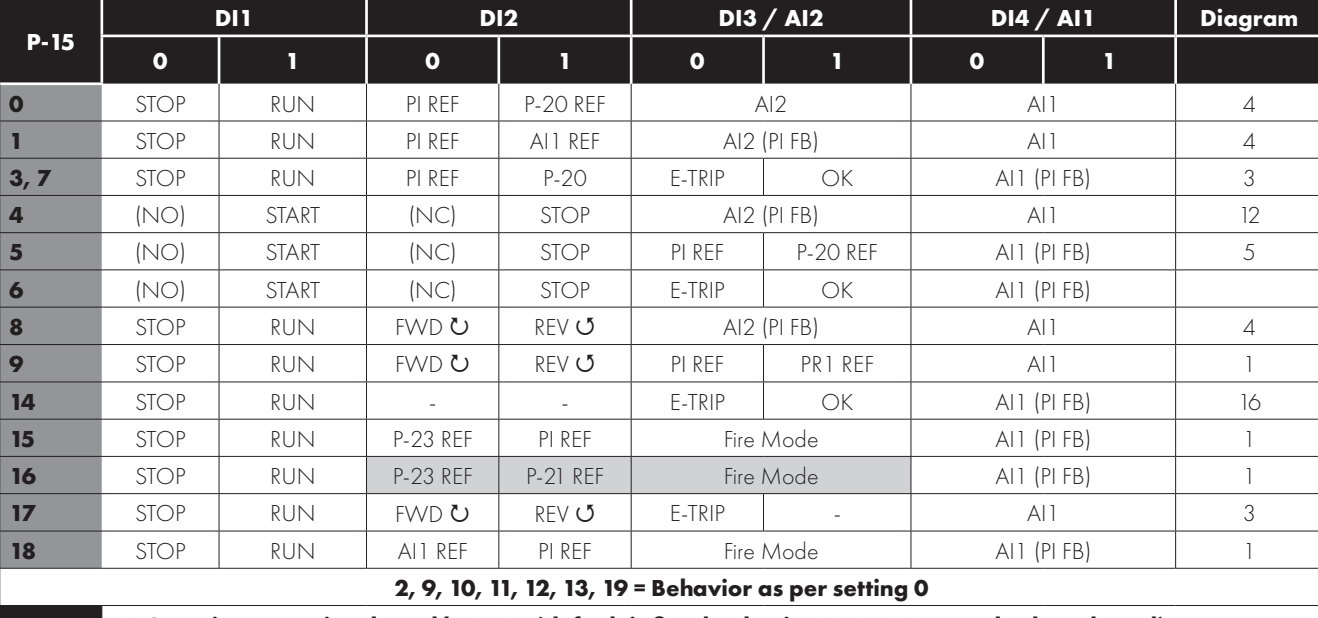

#### <span id="page-30-0"></span>**7.7. Macro Functions - User PI Control Mode (P-12 = 5 or 6)**

**NOTE** P1 Setpoint source is selected by P-44 (default is fixed value in P-45, AI 1 may also be selected). **P1 Feedback source is selected by P-46 (default is AI 2, other options may be selected).**

#### <span id="page-30-1"></span>**7.8. Fire Mode**

The Fire Mode function is designed to ensure continuous operation of the drive in emergency conditions until the drive is no longer capable of sustaining operation. The Fire Mode input may be a normally open (Close to Activate Fire Mode) or Normally Closed (Open to Activate Fire Mode) according to the setting of P-30 Index 2. In addition, the input may be momentary or maintained type, selected by P-30 Index 3.

This input may be linked to a fire control system to allow maintained operation in emergency conditions, e.g. to clear smoke or maintain air quality within that building.

The fire mode function is enabled when P-15 = 15, 16 or 17, with Digital Input 3 assigned to activate fire mode.

Fire Mode disables the following protection features in the drive:

O-t (Heat-sink Over-Temperature), U-t (Drive Under Temperature), th-FLt (Faulty Thermistor on Heat-sink), E-trup (External Trip), 4-20 F (4-20mA fault), Ph-1 b (Phase Imbalance), P-Lo55 (Input Phase Loss Trip), SC-trP (Communications Loss Trip), I.L-trP (Accumulated overload Trip).

The following faults will result in a drive trip, auto reset and restart:

 $D$ - uo L E (Over Voltage on DC Bus),  $U$ - uo L E (Under Voltage on DC Bus), h  $D$ - $I$  (Fast Over-current Trip),  $D$ - $I$  (Instantaneous over current on drive output), DUE-F (Drive output fault, Output stage trip).

# **8. Modbus RTU Communications**

#### <span id="page-31-0"></span>**8.1. Introduction**

The E3 drive can be connected to a Modbus RTU network via the RJ45 connector on the front of the drive.

#### <span id="page-31-1"></span>**8.2. Modbus RTU Specification**

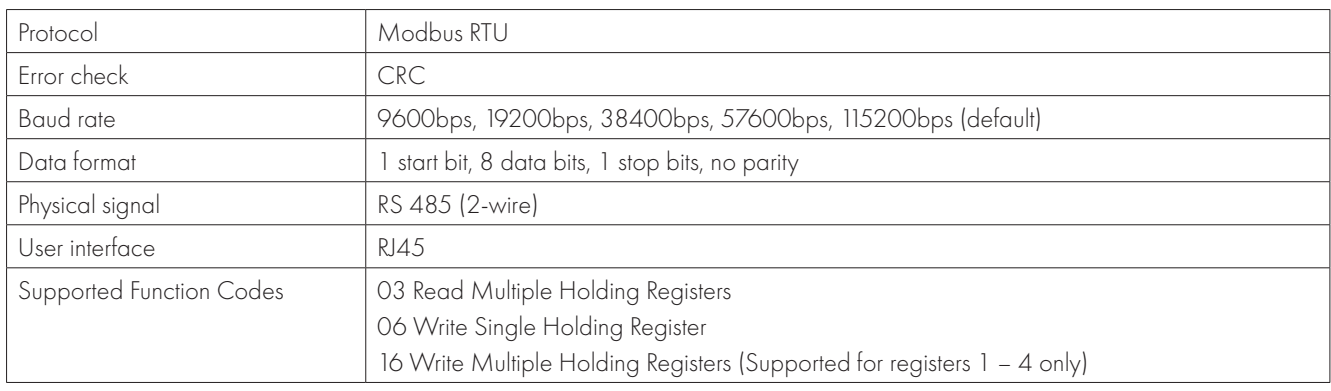

#### <span id="page-31-3"></span><span id="page-31-2"></span>**8.3. RJ45 Connector Configuration**

For full MODBUS RTU register map information please refer to your Bardac Sales Partner. Local contacts can be found by visiting our website:

#### www.bardac.com

When using MODBUS control the Analog and Digital Inputs can be configured as shown in section *[7.6.](#page-29-1)  [Macro Functions - Fieldbus Control Mode \(P-12 = 3, 4,](#page-29-1)  [7, 8 or 9\) on page 30](#page-29-1)*.

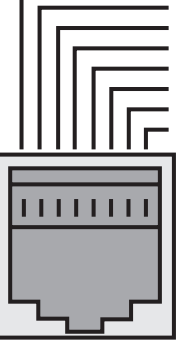

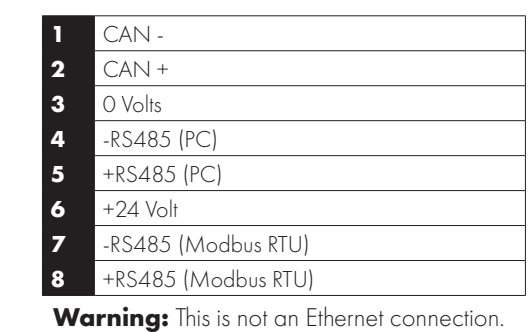

Do not connect directly to an Ethernet port.

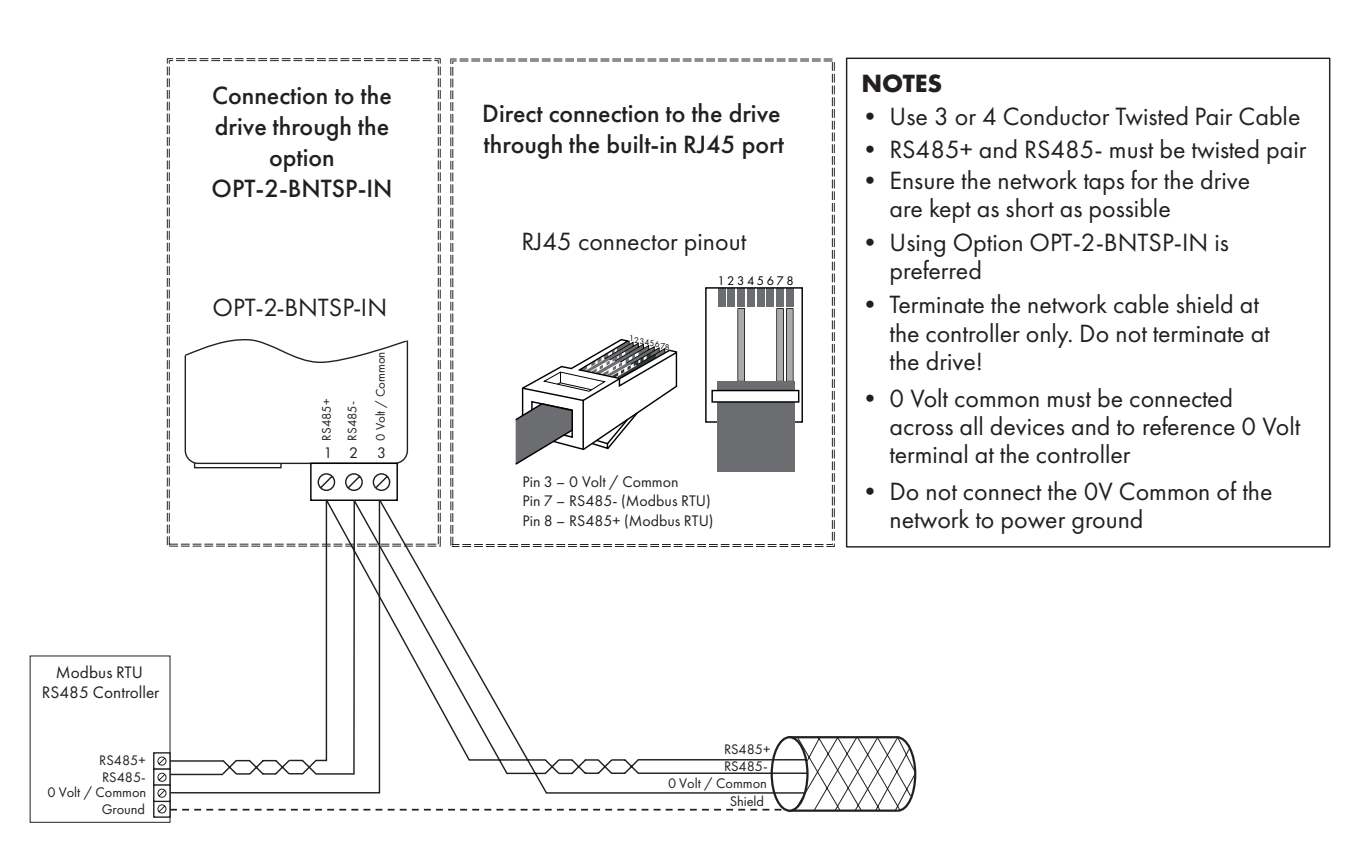

**NOTE** For Master devices which use zero based addressing and therefore treat the first Register address as Register 0, it may be necessary to convert the Register Numbers detailed below by subtracting 1 to obtain the correct Register address.

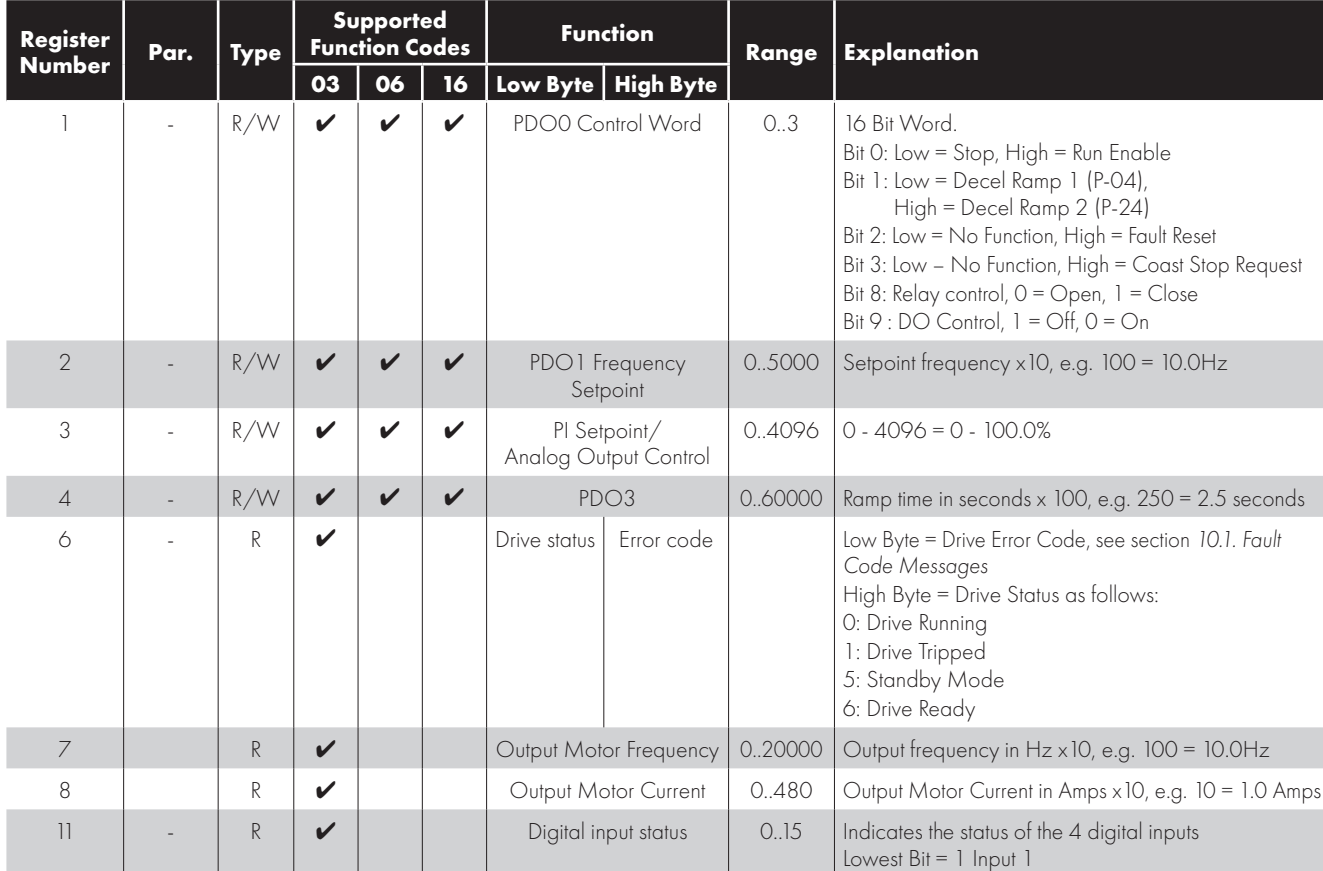

#### <span id="page-32-0"></span>**8.4. Modbus Register Map**

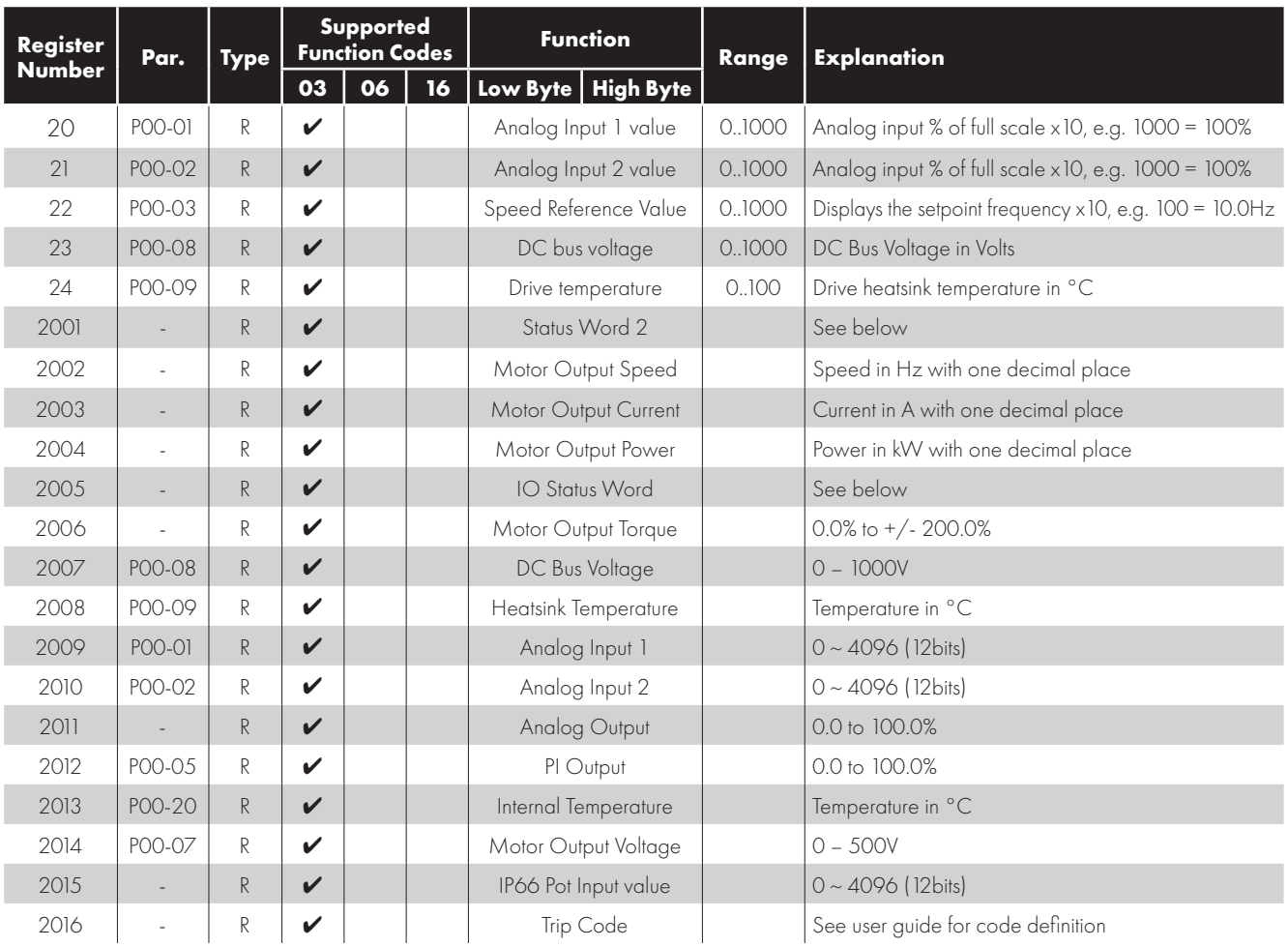

All user configurable parameters are accessible as Holding Registers, and can be Read from or Written to using the appropriate Modbus command. The Register number for each parameter P-04 to P-60 is defined as 128 + Parameter number, e.g. for parameter P-15, the register number is 128 + 15 = 143. Internal scaling is used on some parameters, for further details please contact your Bardac Sales Partner.

#### **8.4.1. Drive status and error code Word PDI0**

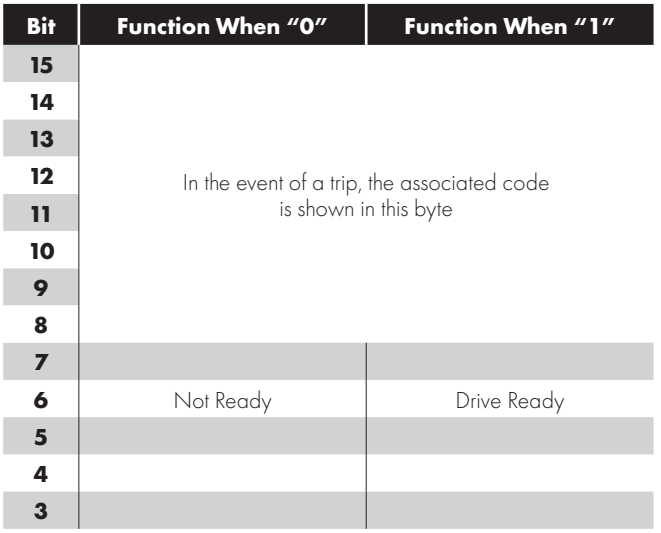

ı

I

I

I

I

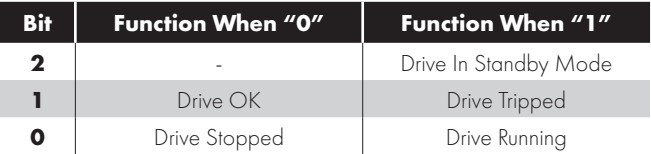

Bit 6: Drive Ready to Run is defined as:

- Not tripped.
- Hardware enable signal present (DI1 ON).
- $\blacksquare$  No mains loss condition.

#### *8.4.2. Register 2001 definition – New Status Word*

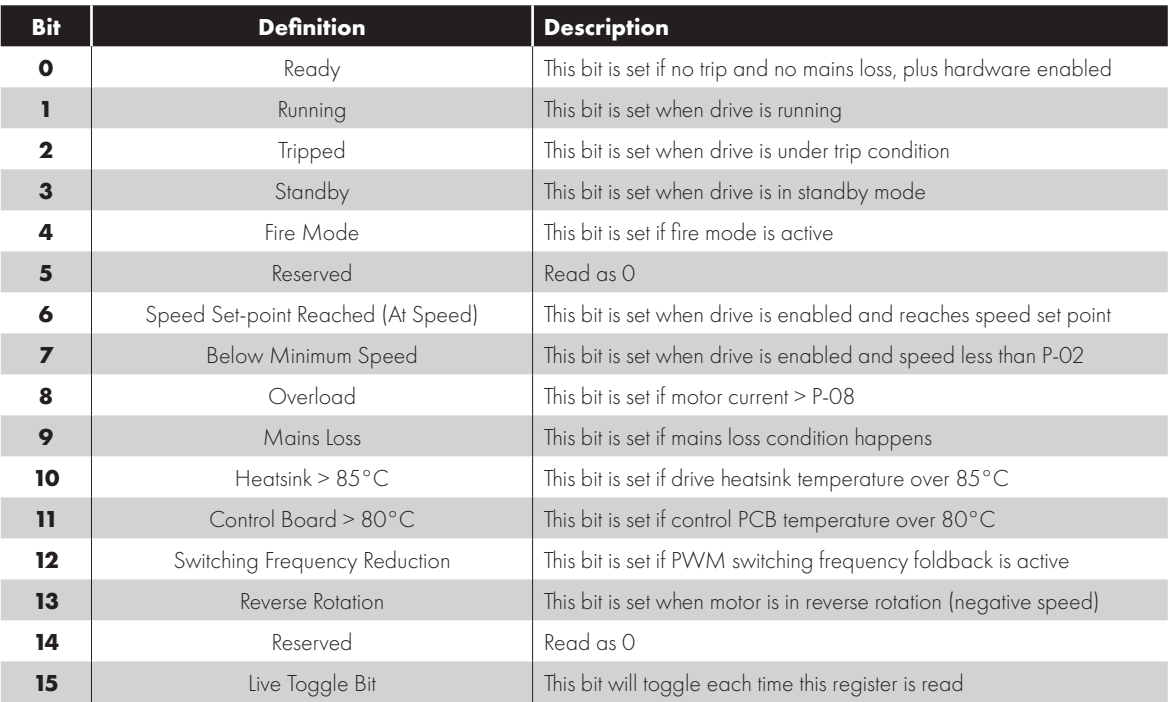

#### *8.4.2. Register 2005 definition – IO Status Word*

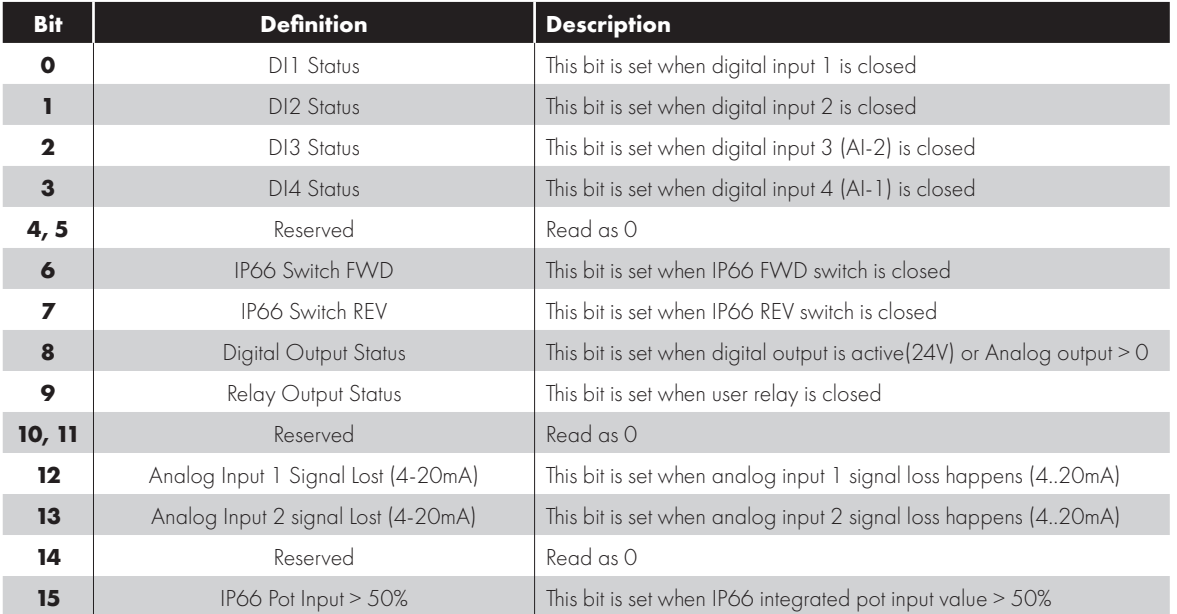

# <span id="page-35-0"></span>**9. Technical Data**

#### <span id="page-35-1"></span>**9.1. Environmental**

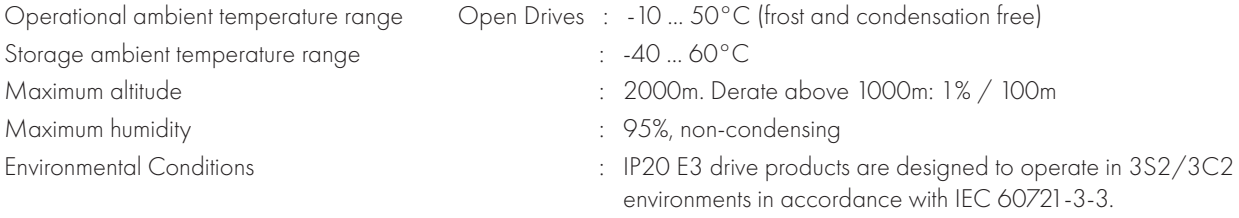

**NOTE** For UL compliance: the average ambient temperature over a 24 hour period for 200-240V, 2.2kW and 3HP, IP20 drives is 45°C.

#### <span id="page-35-2"></span>**9.2. Rating Tables**

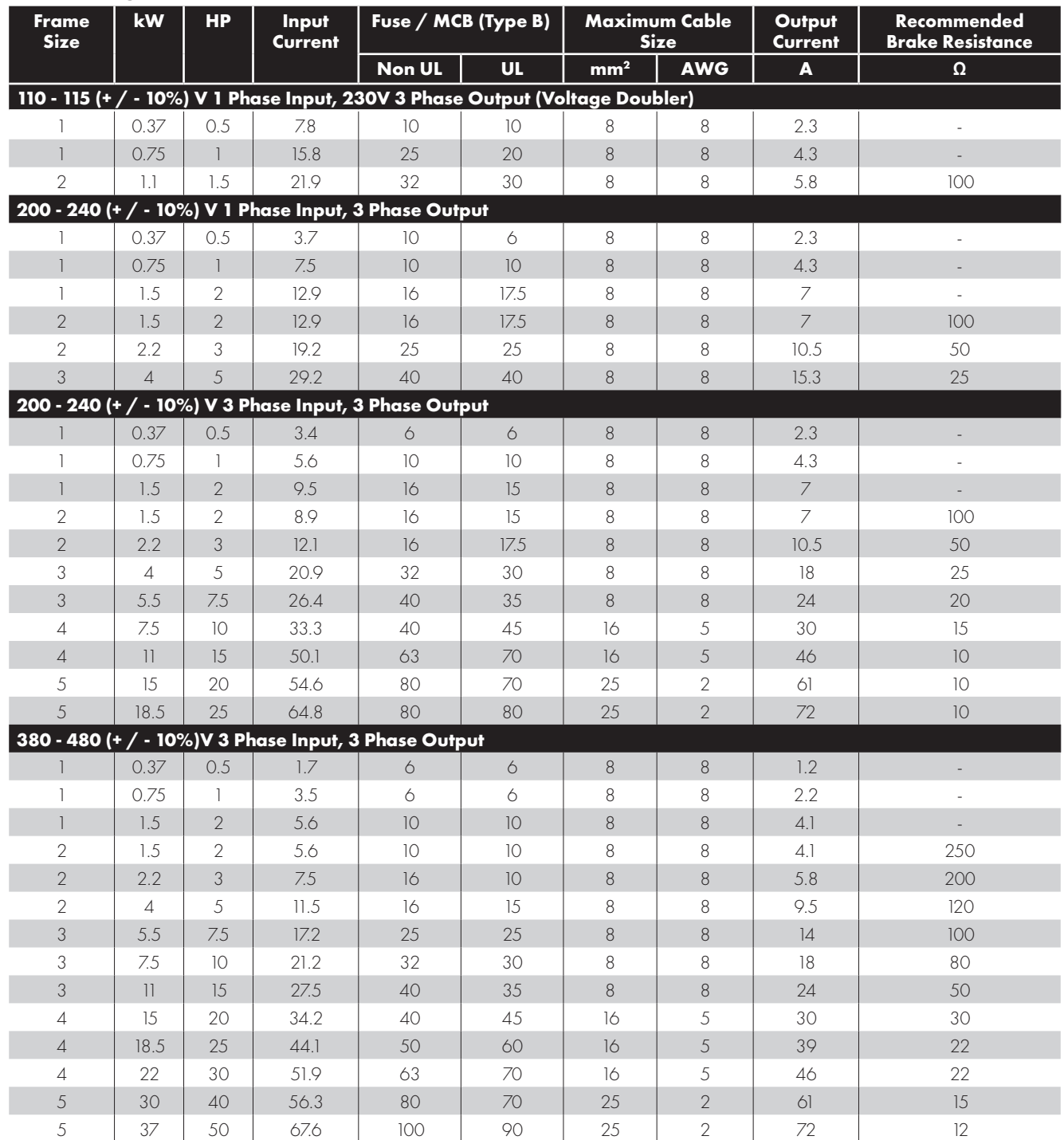

**NOTE** Cable sizes shown are the maximum possible that may be connected to the drive. Cables should be selected according to local wiring codes or regulations at the point of installation.

#### <span id="page-36-0"></span>**9.3. Single Phase Operation of Three Phase Drives**

All drive models intended for operation from three phase mains power supply (e.g. model codes E3-xxxxxx-3xxx) may be operated from a single phase supply at up to 50% of maximum rated output current capacity.

In this case, the AC power supply should be connected to L1 (L) and L2 (N) power connection terminals only.

#### <span id="page-36-1"></span>**9.4. Additional Information for UL Compliance**

The E3 drive is designed to meet the UL requirements. For an up to date list of UL compliant products, please refer to UL listing NMMS.E226333. In order to ensure full compliance, the following must be fully observed.

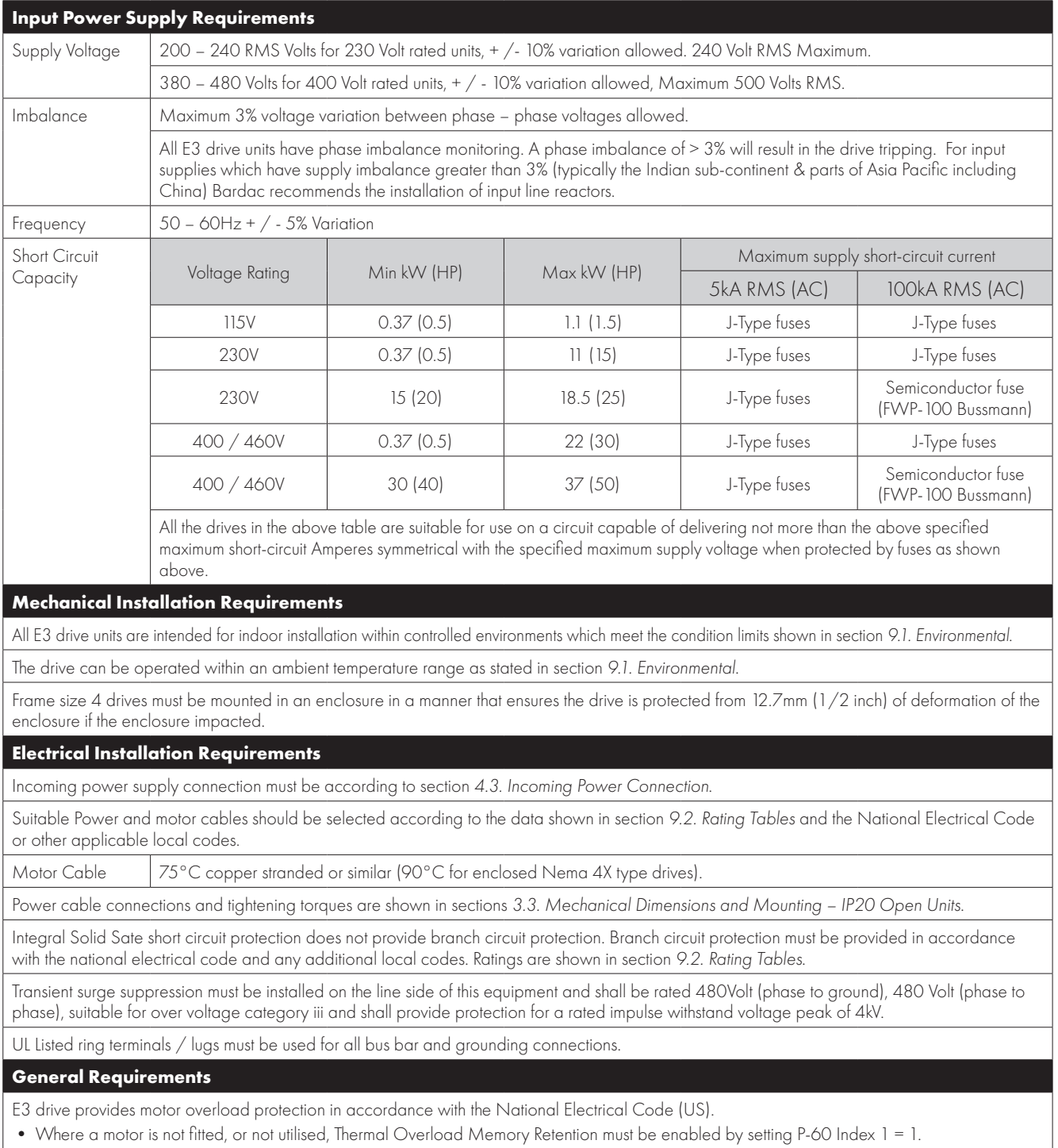

• Where a motor thermistor is fitted and connected to the drive, connection must be carried out according to the information shown in section *[4.8.2. Motor Thermistor Connection](#page-13-4)*.

#### <span id="page-37-0"></span>**9.5. EMC Filter Disconnect**

Drives with an EMC filter have an inherently higher leakage current to Ground (Earth). For applications where tripping occurs the EMC filter can be disconnected (on IP20 units only) by completely removing the EMC screw on the side of the product.

#### *Remove the screw as indicated right.*

The E3 drive product range has input supply voltage surge suppression components fitted to protect the drive from line voltage transients, typically originating from lightning strikes or switching of high power equipment on the same supply.

When carrying out a HiPot (Flash) test on an installation in which the drive is built, the voltage surge suppression components may cause the test to fail. To accommodate this type of system HiPot test, the voltage surge suppression components can be disconnected by removing the VAR screw After completing the HiPot test, the screw should be replaced and the HiPot test repeated. The test should then fail, indicating that the voltage surge suppression components are once again in circuit.

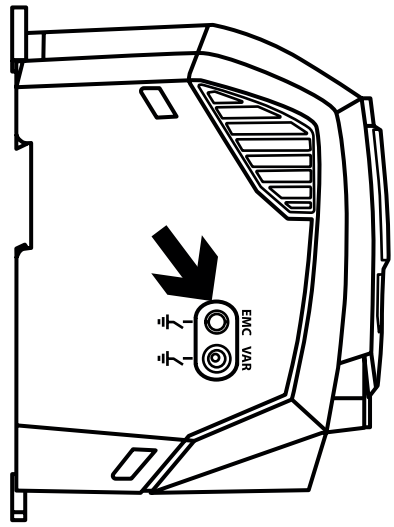

# <span id="page-38-0"></span>**10. Troubleshooting**

#### <span id="page-38-1"></span>**10.1. Fault Code Messages**

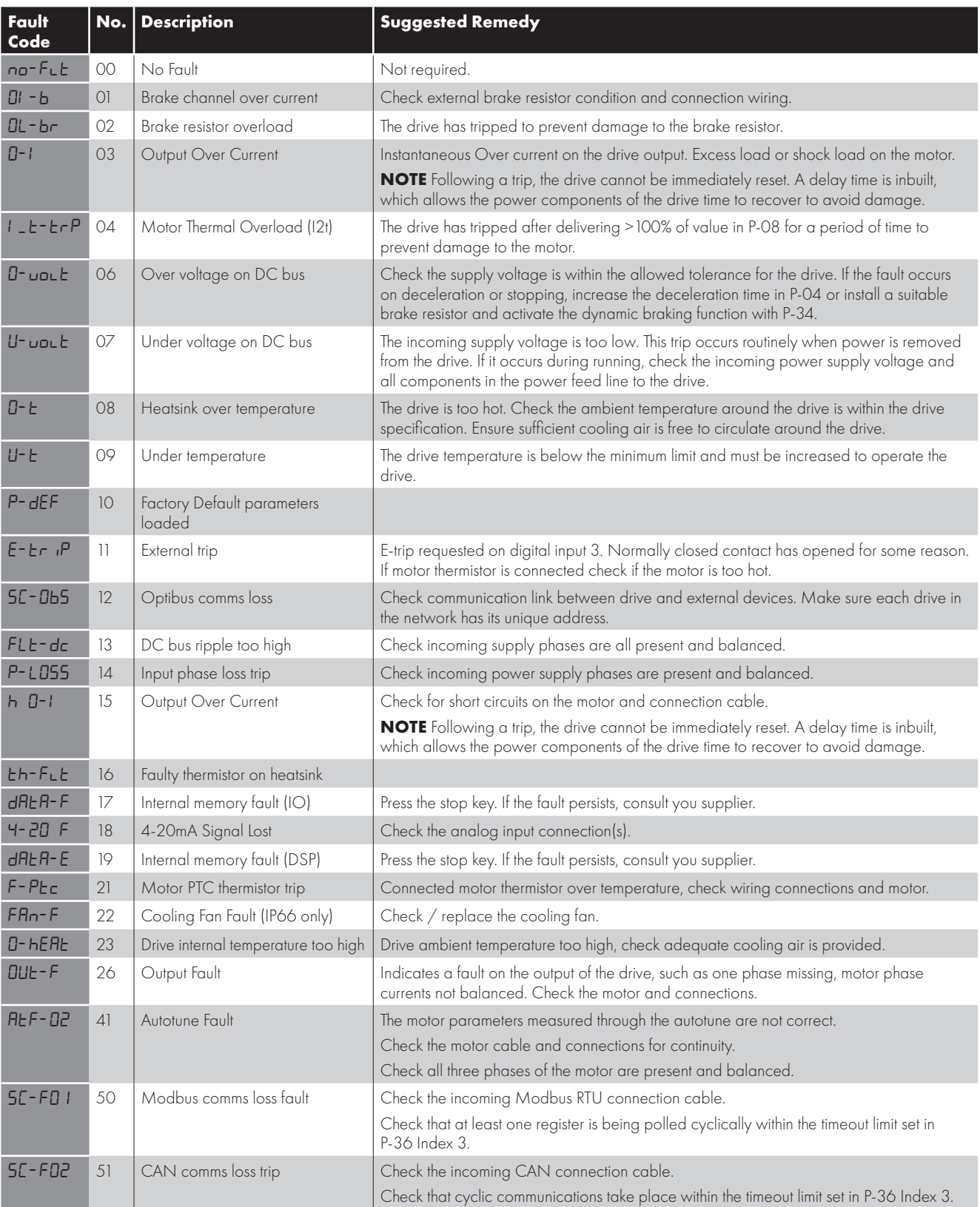

**NOTE** Following an over current or overload trip (3, 4, 15), the drive may not be reset until the reset time delay has elapsed to prevent damage to the drive.

# <span id="page-39-0"></span>**11. drive.web Distributed Control Technology**

**drive.ureb Distributed Control Technology** provides high performance, peer-to-peer networking over Ethernet and completely homogeneous systems integration for all Bardac AC and DC drive models, drive.web smart programmmable controllers, flexible i/o, and savvyPanel industrial touch screens.

#### Easily build a completely integrated enterprise ... machine to management

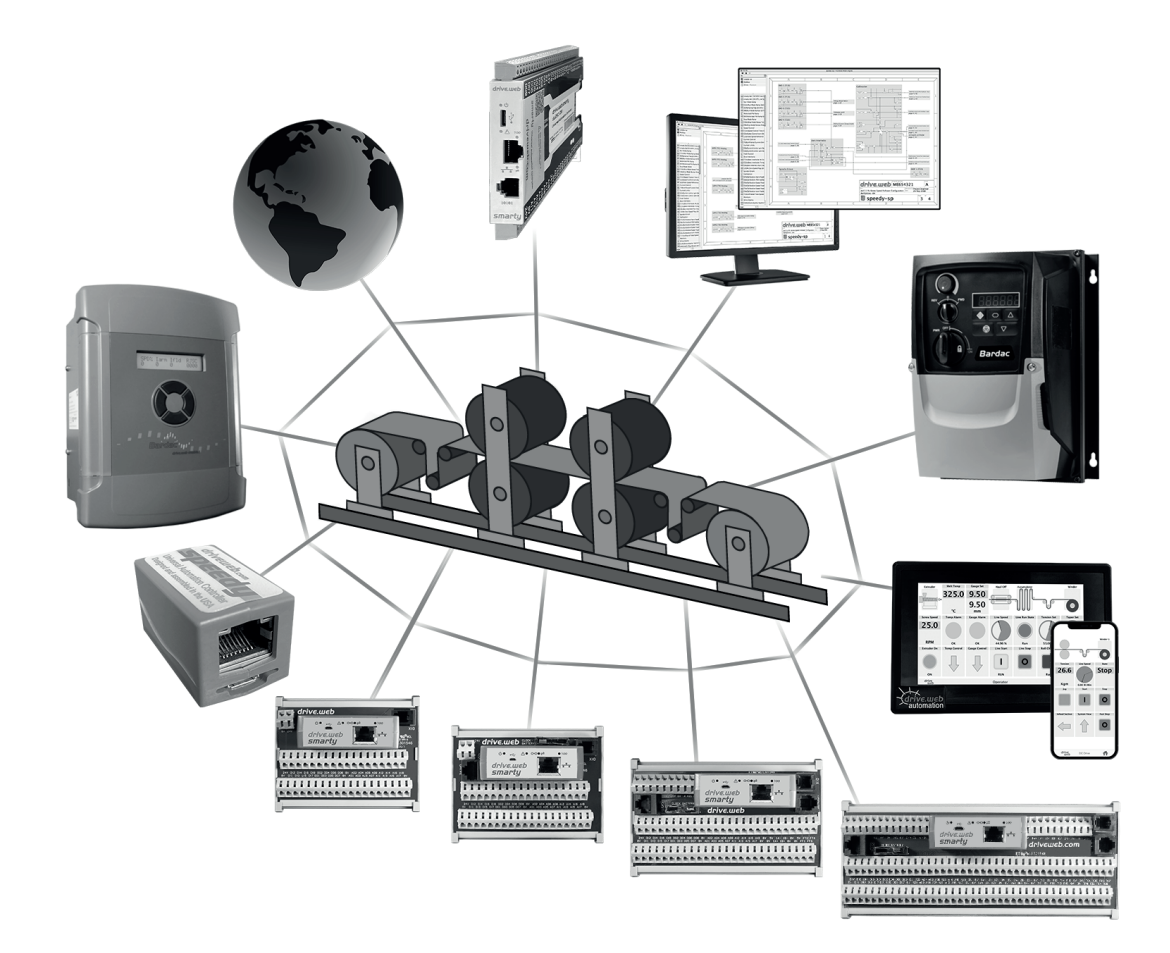

**drive.web** distributed control enables processessing resources to be shared between devices thereby ensuring cost effective, full featured control for systems of any size or complexity. Peer-to-peer connections eliminate the constraints imposed by a PLC in a conventionl control system.

- Configure, monitor and control all your drives and devices from anywhere
- Entire configurations are saved in the devices you are not dependent on external storage or the "cloud"
- Provides full featured PAC, PLC, process control and motion control functions on board
- Add unlimited distributed smart i/o analog, logic, encoders, RTDs, thermocouples, sensors, steppers
- **Build and document complete systems**
- Secure with multi-layer password protection and VPN access
- Includes network watchdogs, graphical state machine logic, IIoT tools, Internet access and a future.

#### **drive.web**

#### **Your entire system designed, documented, operated and managed in one completely homogeneous environment.**

#### **11.1 savvy tools**

- Configure drives via USB or Ethernet
- Upload, download and save drive configurations
- Create peer to peer drive networks over Ethernet without a PLC
- Design complete integrated drive control systems
- **Make drag and drop connections between drives**
- Access drives and systems over the Internet
- Add remote i/o
- Add **savvyPanel** touch screen HMIs
- Add mobile Android or iOS device access
- Add trend charts and smart IIoT functions
- **Windows, Mac, Linux, Unix**

For easy PC interface, plug in a low cost **speedy**

#### **Get savvy**

Go to https://driveweb.com/get-savvy/

#### **Get started**

Launch and go to "Help" > "Getting started"

#### **Get smart**

 See the training videos at https://driveweb.com/training-videos/

#### **11.2 Get a speedy model dw228**

- **Low cost, online now from www.AutomationThings.com**
- Plug your speedy into the drive I-O-I port

**Get Device Info<br>Get Detailed Info** 

**Find Parameter** Set Password... Change Name...

**Copy Device** 

Set Group... Change Icon Set savvyPanel System. Set savvyPanel Password Import Device Data. Export Device Data... Export To Text File Clear... Change Model... Modify Phantom Clone To New Phantom...

**Interface your computer via USB or Ethernet to the drive and drive system** 

#### dive.web savvy File Directory Window Commerce Help

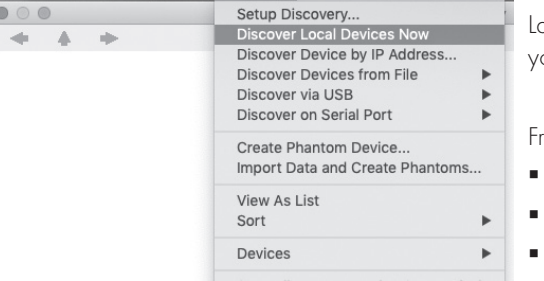

Launch savvy and Discover your drive and drive system:

From any point on your LAN

- **find your drive or controller**
- create Phantoms
	- **build and document systems**

**Right click** on the drive image to:

- qet information
- copy
- set passwords
- nename
- **n** import or export device data
- nand more

**Left click** on the image to drill down to the drive Function Block Engine (FBE)

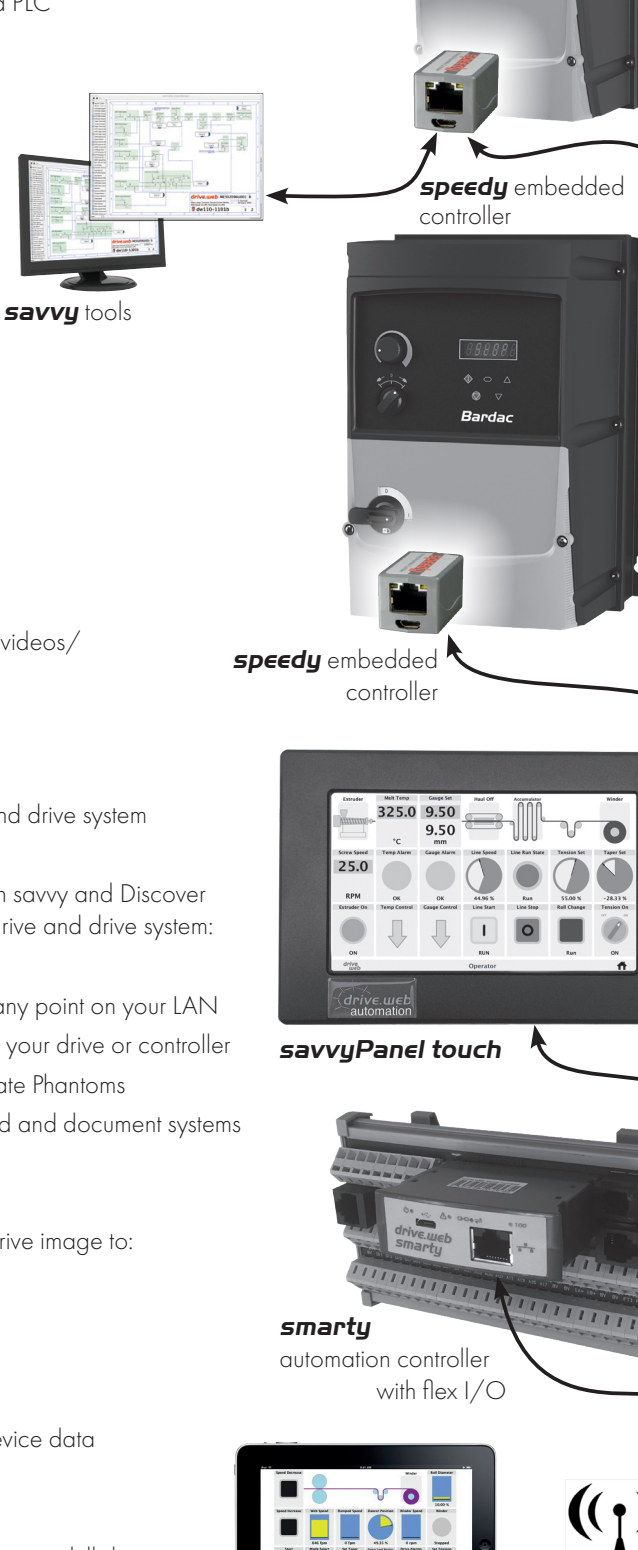

mobiles

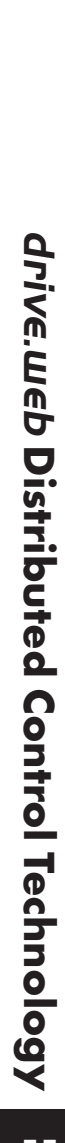

*Enterprise ... IIoT ... Plant ... SCADA ... Machine ... Ethernet Distributed Control*

192.168.1.

#### **11.3 Drive Function Block Engine**

drive.web savvy File SFD Window Commerce Help  $\leftarrow$  4  $\overline{A}$  $\frac{1}{2}$  192.168.1.3 *click* CommsServer 5 ms Phanton  $\infty$  $\frac{888}{888}$  $\overline{\circ}$ ⊵  $\omega$  $\overline{\circ}$  $\ddot{\circ}$  $\widehat{\mathcal{A}}$ Motor Setup  $\circledcirc$ →<br>Inputs<br>→ C2s)Inputs Block @5.0ms -> C2d)Motor Control Block  $\dot{\circ}$  $\sum$  Motor Control *click*  $\omega$ C3s4s)Motor Control Block @5.0ms -> C4d)User Relay Block C3s4s)Motor Control Block @5.0ms -> C40,0ser Relay block Analog/Digital Output Services, District<br>
2. Drive Setup<br>
2. Drive Setup 凸 -6  $\overline{\gg}$  Parameter Groups  $\sqrt{\dot{\phi}}$ Meters  $\sum$  Trip History  $\circled{1}$ *click*  $\overline{\mathbb{R}}$  Timers Scope  $\begin{array}{|c|c|} \hline \multicolumn{3}{|c|}{\multicolumn{2}{|c|}{\multicolumn{2}{|c|}{\multicolumn{2}{|c|}{\multicolumn{2}{|c|}{\multicolumn{2}{|c|}{\multicolumn{2}{|c|}{\multicolumn{2}{|c|}{\multicolumn{2}{|c|}{\multicolumn{2}{|c|}{\multicolumn{2}{|c|}{\multicolumn{2}{|c|}{\multicolumn{2}{|c|}{\multicolumn{2}{|c|}{\multicolumn{2}{|c|}{\multicolumn{2}{|c|}{\multicolumn{2}{|c|}{\multicolumn{2}{|c|}{\multicolumn{2}{|$ Ŭ  $\overline{\mathbb{A}}$ *click* drive.web 68.1.3 192.168.1.3  $\mathbf 1$  $\mathbf 1$ **11.4 Navigation Click** - Drill down a level or open a setter drive.web savvy File **Zoom** - use mouse wheel or + & - keys **Pan** - Alt + move cursor ÷ **Get info or find parameter** - right click on any device image ... up a level ... typically in top left corner of any window page back page forward**Home view** - touch the H key - gets everything onto your page 5.00 鬸 Ù M. 192.168.1.3<br>Motor Control E *click*

P-26)Skip Frequency Band

**Disabled** 

Center Poin

 $0.0$  Hz

 $P-27$ 

P-28) V/F Adi Volts

 $\alpha$ 

-<br>-29)V/F Adj Fre

 $0.0$  Hz

 $P-11$ ) Torque Boos

 $2.5%$ 

P-06)Energy Optimizatio

**Disabled** 

. . . . . .

load R

M

trol Block

**Enabled** 

**Lt Trip** 

C3s4s)Motor Con

 $\equiv$ 

-48)Standby Mode

**Disabled** 

 $P-60.21$ 

*click on the drive or controller image to drill down to the Function Block Engine*

C2d)Motor Control Block  $\Box$ 

P-01)Maximum Speed

60.0 Hz

 $P-02$ ) Minimun

 $0.0$  Hz

 $D - 0.33A$ cc

 $5.00 s$ 

-04) Decel Ramp Time

 $5.00 s$ 

P-24)2nd Decel Ramp Time

**Coast to Stop** 

P-32.2)DC Injection M On Stop

P-30.1)Start Mode Edge-r

P-05)Stop Mode Ramp (MLRT)

 $8$  kHz P-34)Brake Enable **Disabled** P-32.1)DC Injection Tin **Disabled** 

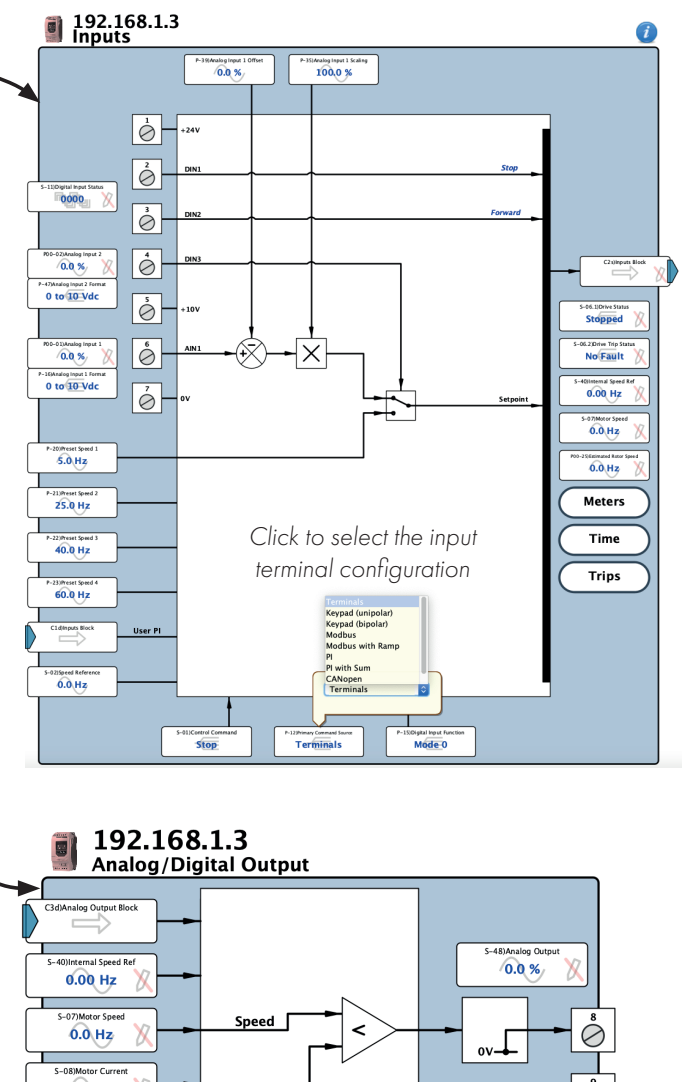

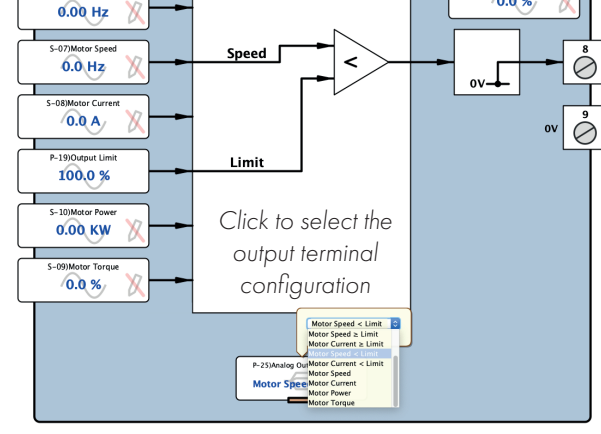

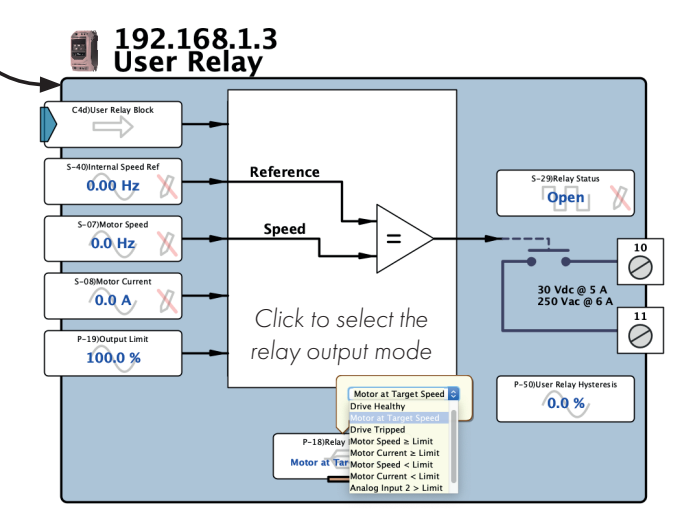

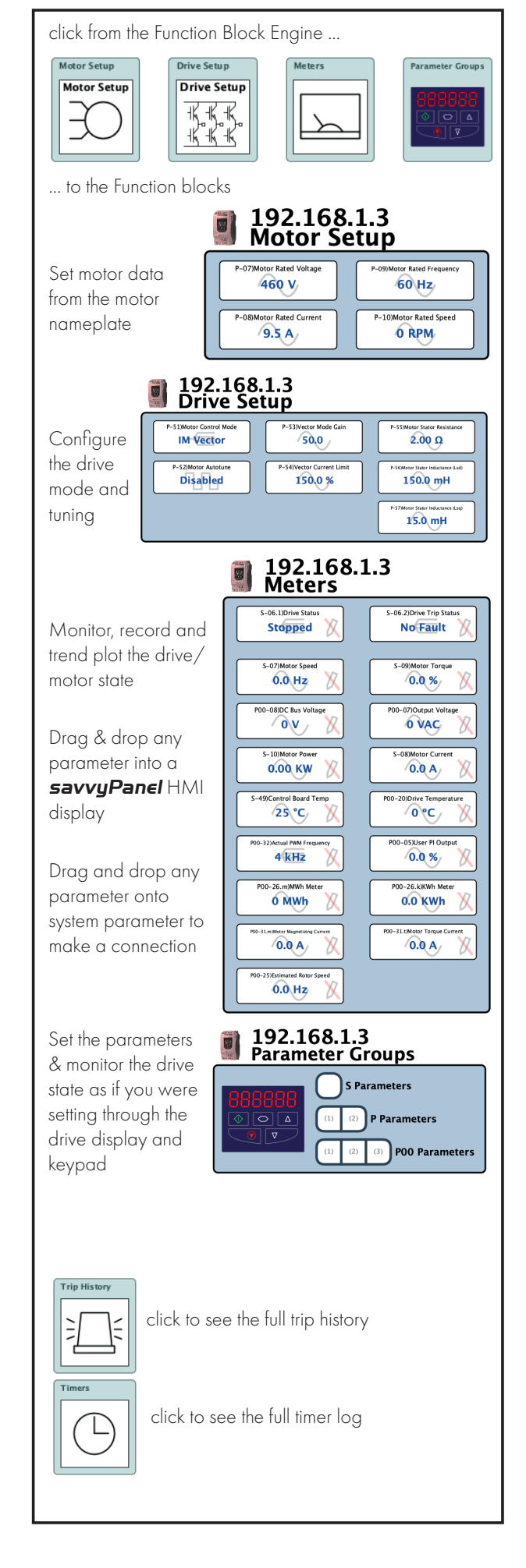

#### **11.5 Build Control Systems**

Once you have a **drive. web speedy** or **smarty** connected to your drive you can start to build smart control systems using intuitive graphical function blocks:

- Right click anywhere in the Function Block Engine (FBE) space to add a smart control block
- Drag & drop connections between parameters in any function block in any drive on your LAN

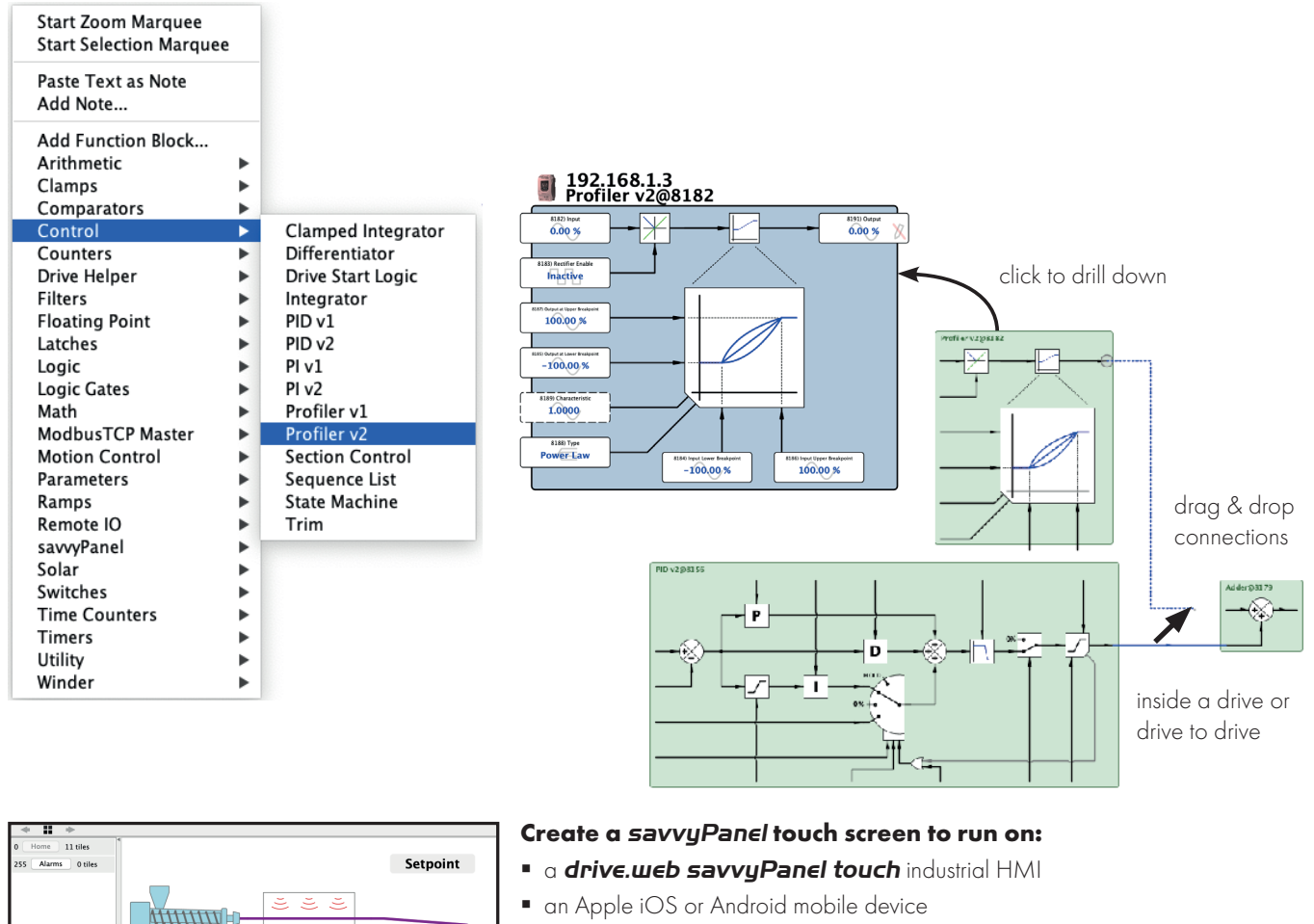

- an Apple iOS or Android mobile device
- any PC. (Auto launch supported)

Select File > New Viewer

59.81%

Outnut

 $-99.43%$ 

Alarms

**Line Speed** 

45.00 Meters/Min Start

Inactive

Stacker

40.00

Sheets/Min

Stop

Inactive

Select File > Open savvyPanel

Drag parameters from your function blocks into the new *savvyPanel* window and select and arrange the tiles you need

#### **Go to www.driveweb.com for training videos and support**

#### *drive.web distributed control* **easy•fast•reliable•intuitive• very smart**

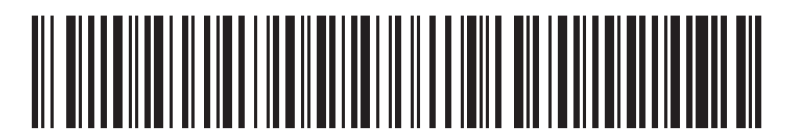

82-E3I20-BAR\_V1.03

**Bardac Corporation** 40 Log Canoe Circle. Stevensville. MD 2166 USA Tel: +410-604-3400 Fax: +410-604-3500 **www.bardac.com www.driveweb.com**